# BIZ-WEB 外為

### 操作マニュアル(別冊)

[別冊](#page-1-0) 1. [入力項目詳細](#page-1-0)

[別冊](#page-37-0) 2. [入力可能文字](#page-37-0)

## <span id="page-1-0"></span>別冊1. 入力項目詳細

<span id="page-2-0"></span>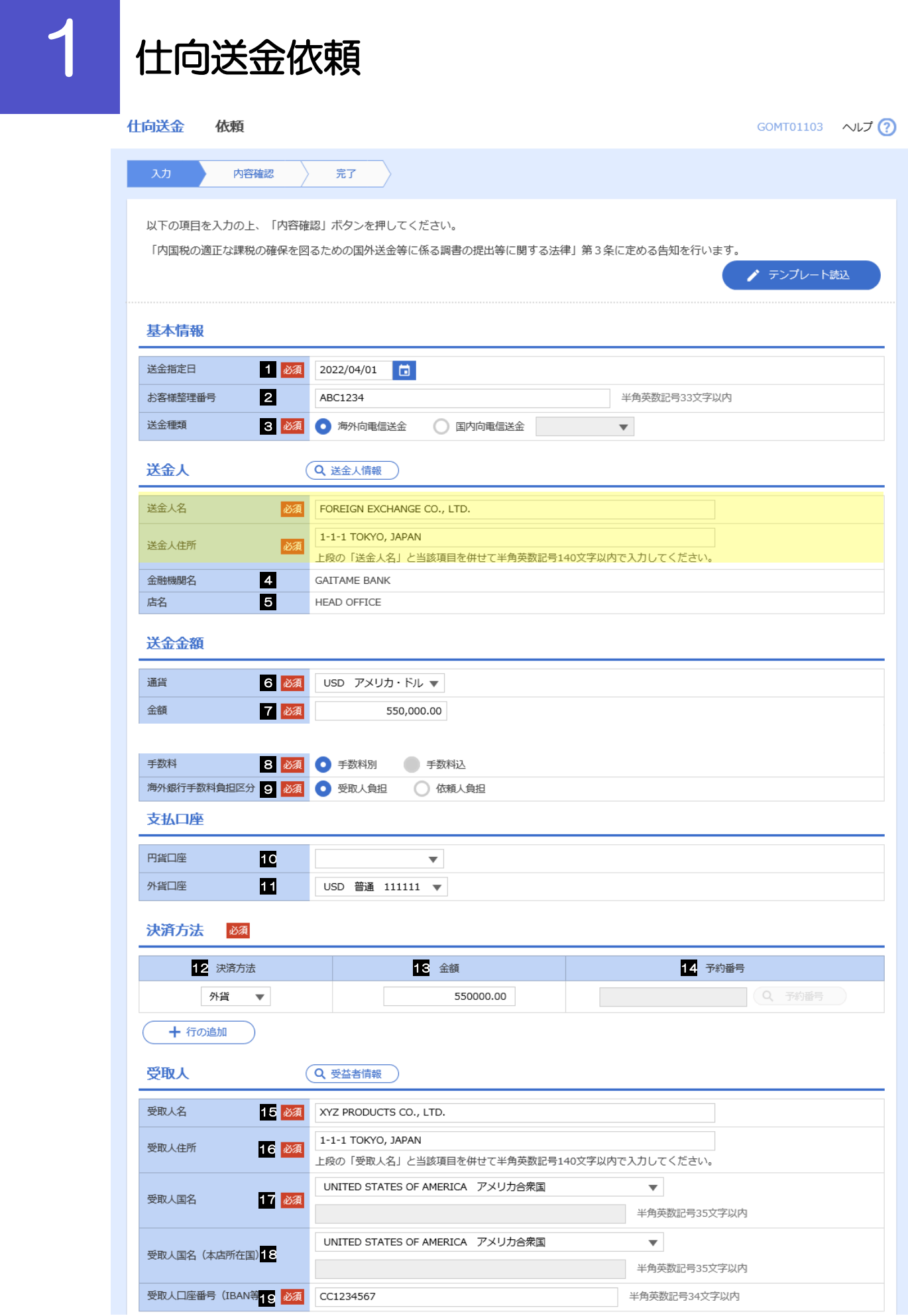

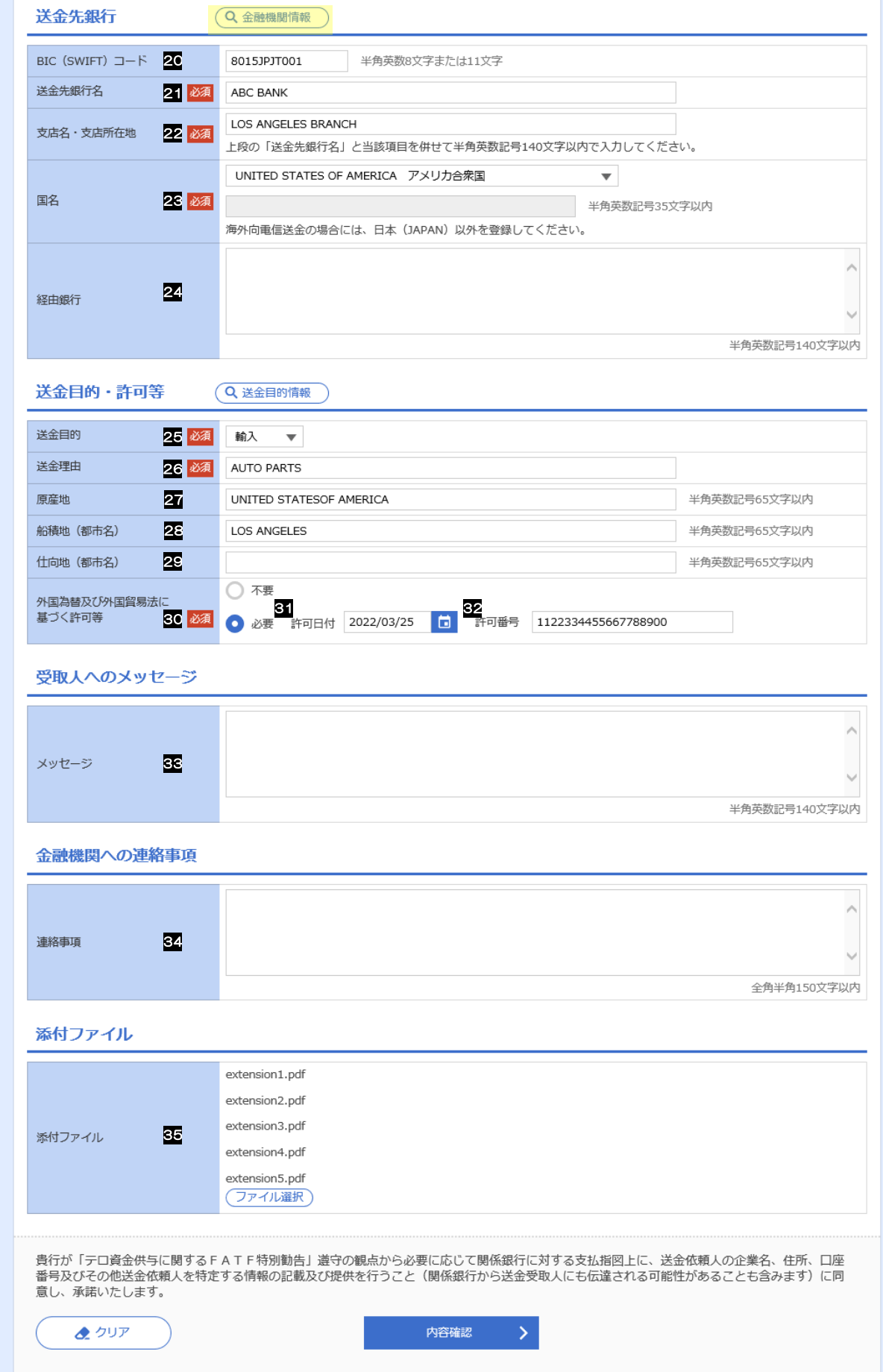

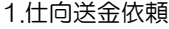

<span id="page-4-5"></span><span id="page-4-4"></span><span id="page-4-3"></span><span id="page-4-2"></span><span id="page-4-1"></span><span id="page-4-0"></span>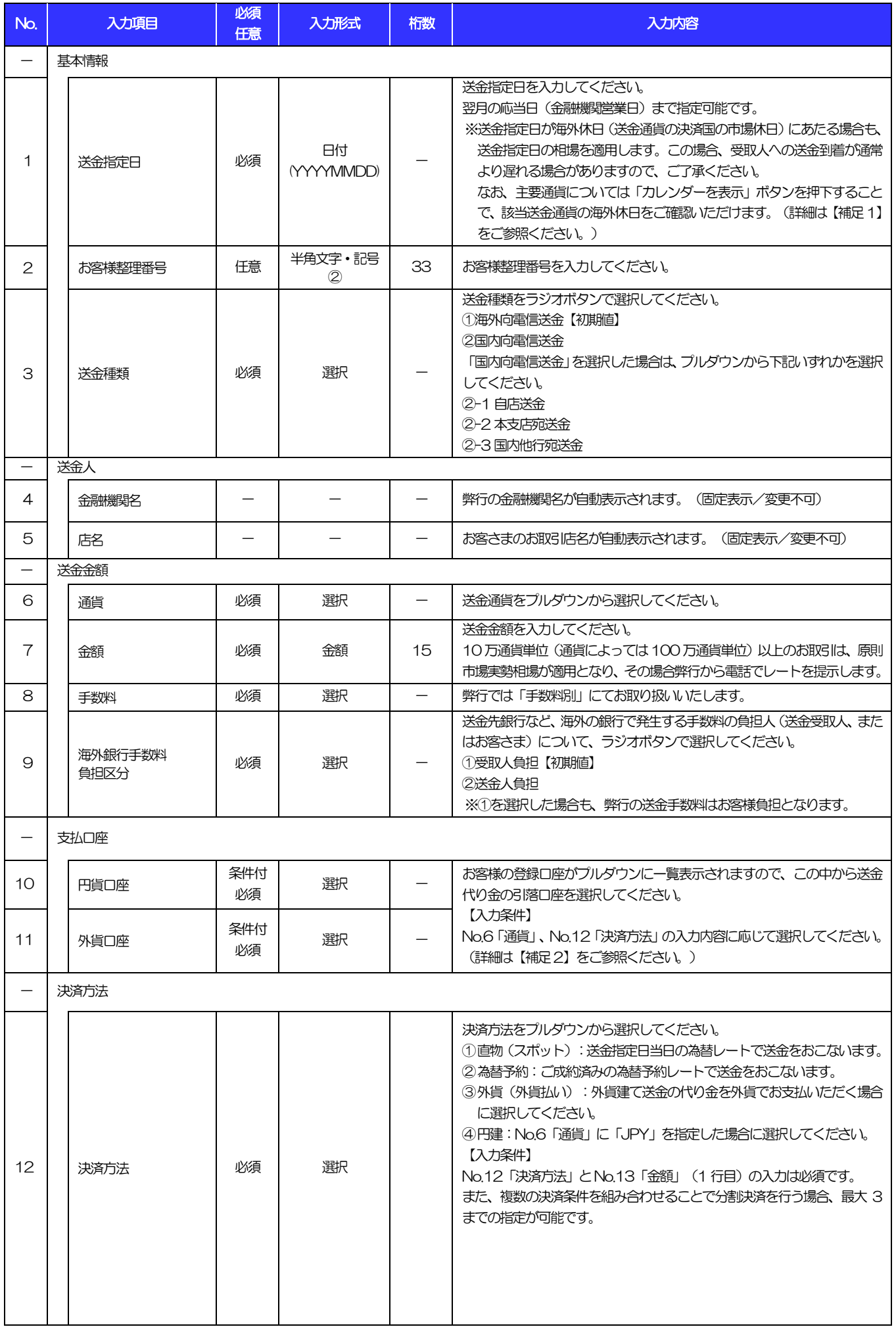

<span id="page-5-7"></span><span id="page-5-6"></span><span id="page-5-5"></span><span id="page-5-4"></span><span id="page-5-3"></span><span id="page-5-2"></span><span id="page-5-1"></span><span id="page-5-0"></span>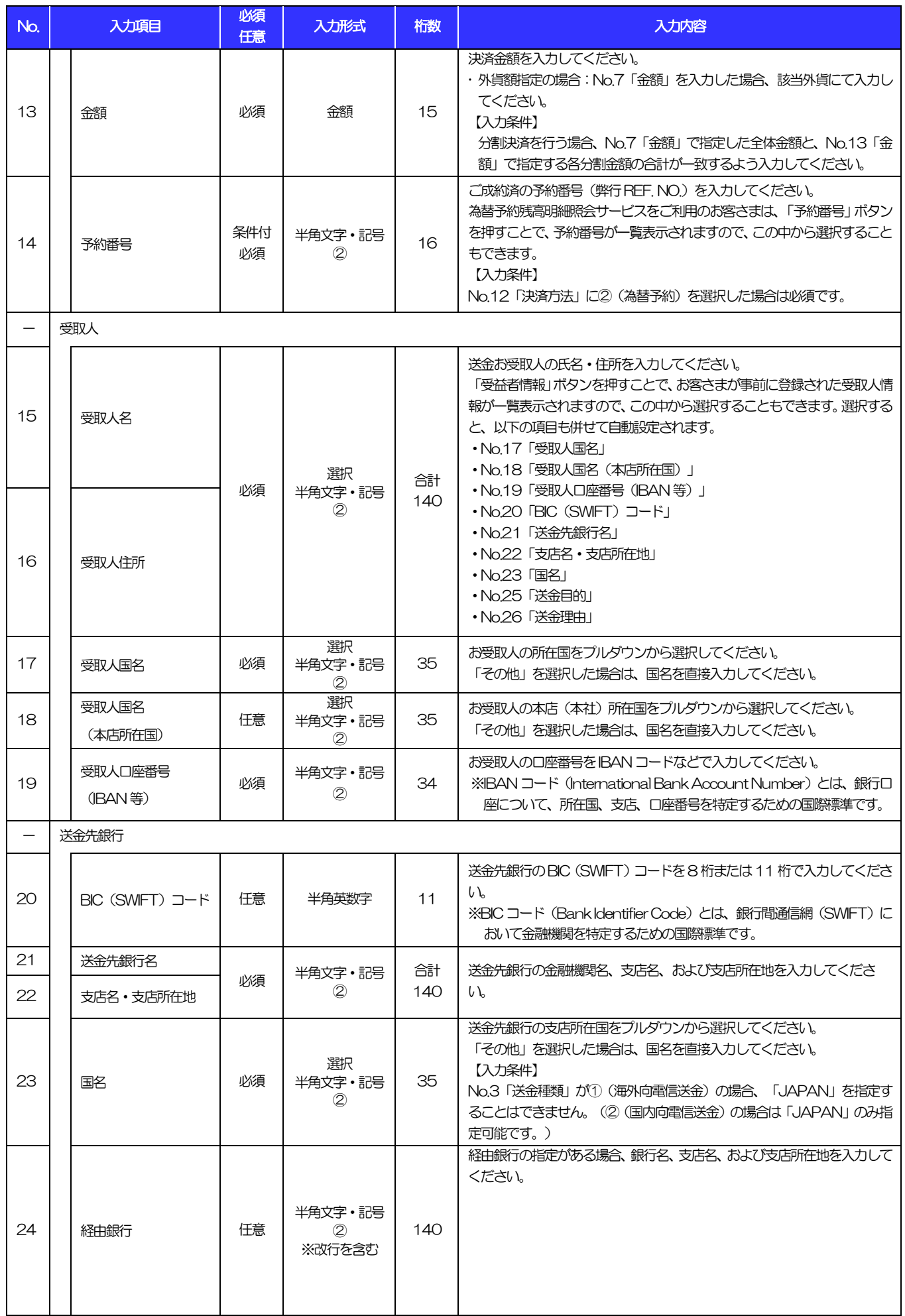

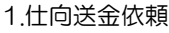

<span id="page-6-1"></span><span id="page-6-0"></span>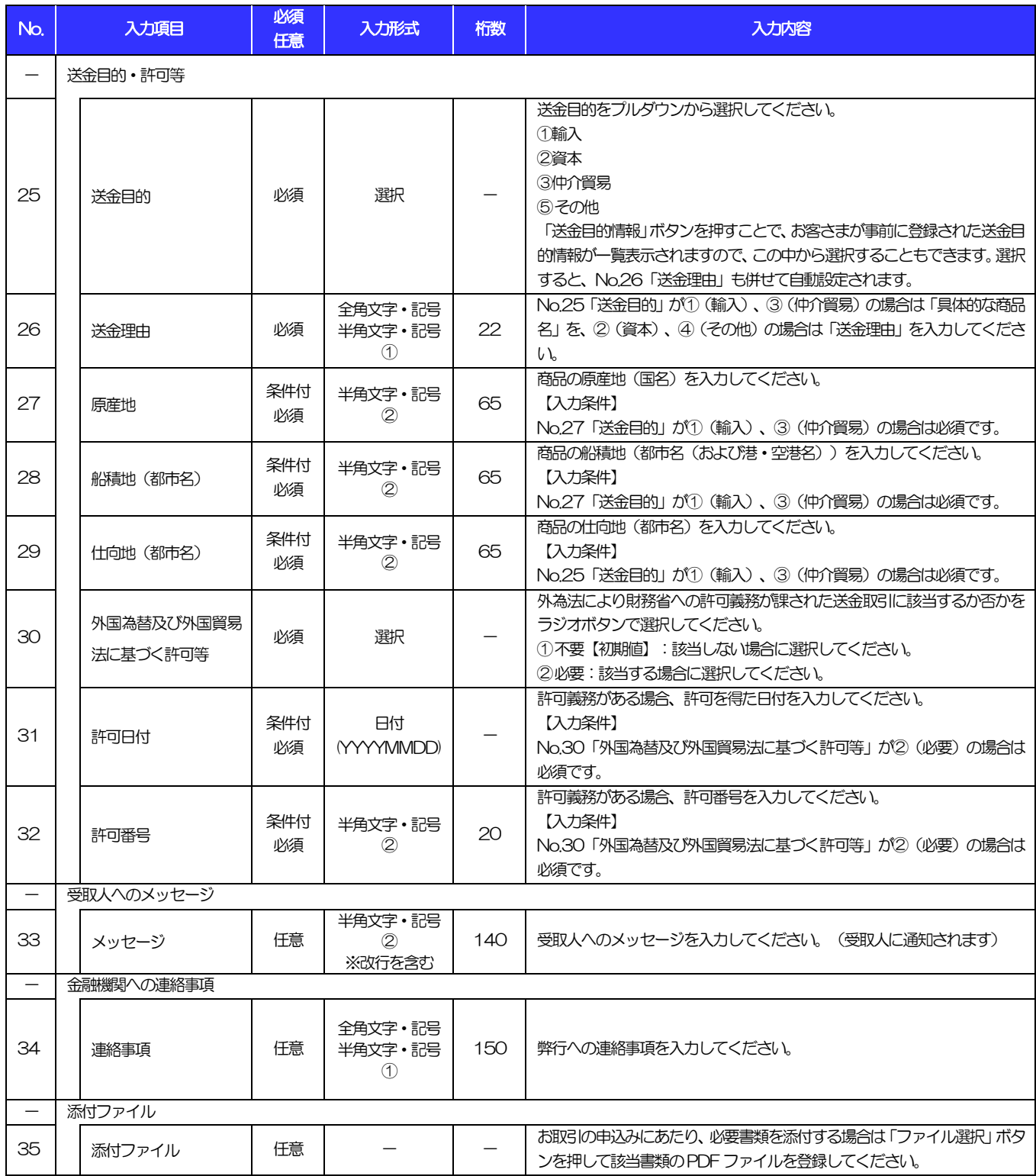

#### 【補足 1】送金指定日のカレンダー表示、および指定内容について

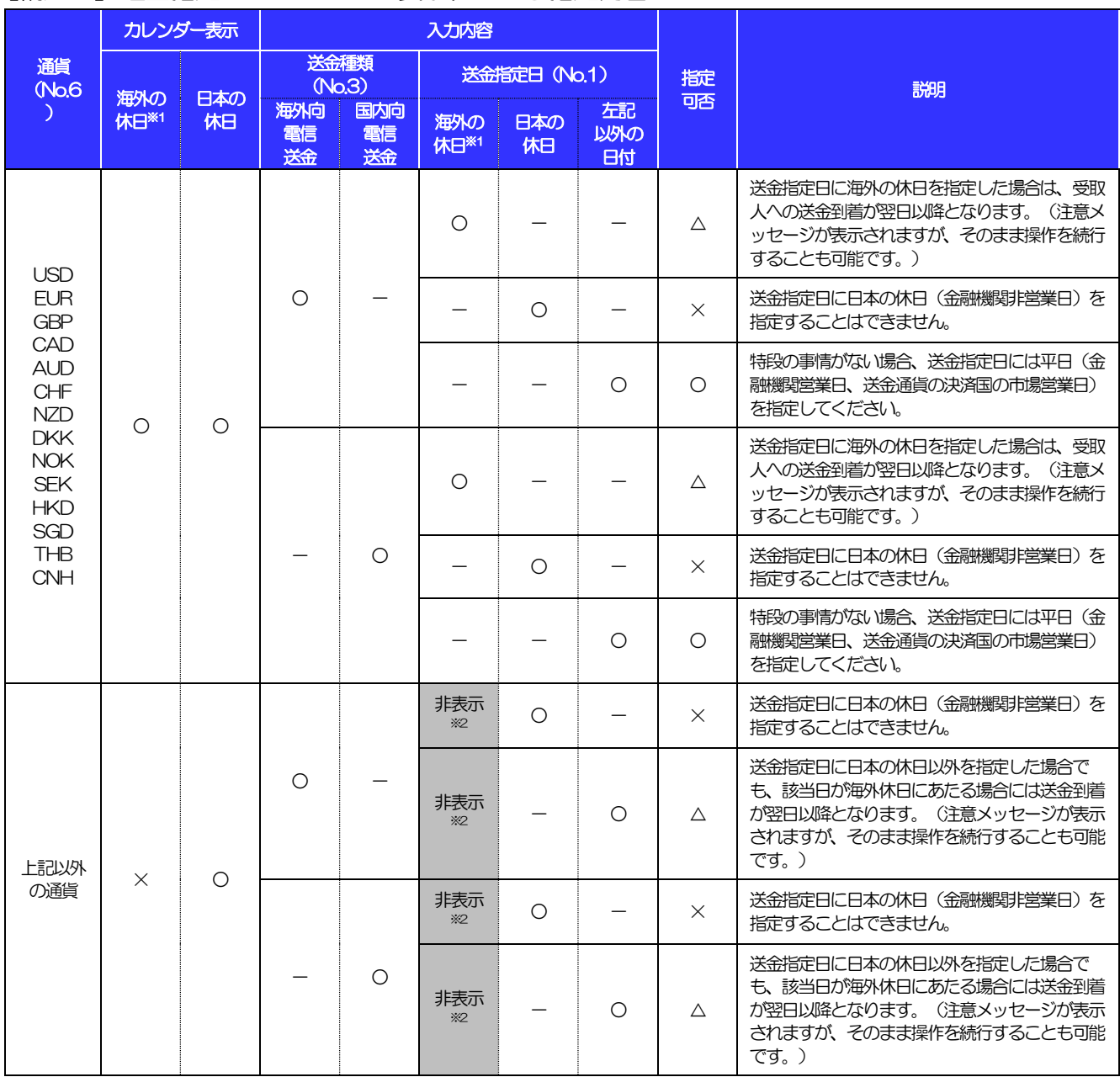

【凡例】○:指定可能、△:指定可能(注意メッセージ表示)、×:指定不可

※1:送金通貨の決済国の市場休日(弊行が通貨ごとに規定する送金資金の決済相手国の金融機関非営業日)を指します。

※2:海外休日がカレンダー表示されず、システムチェックも行われません。(カレンダーには日本の休日のみ表示されます。)

1.[仕向送金依頼](#page-2-0)

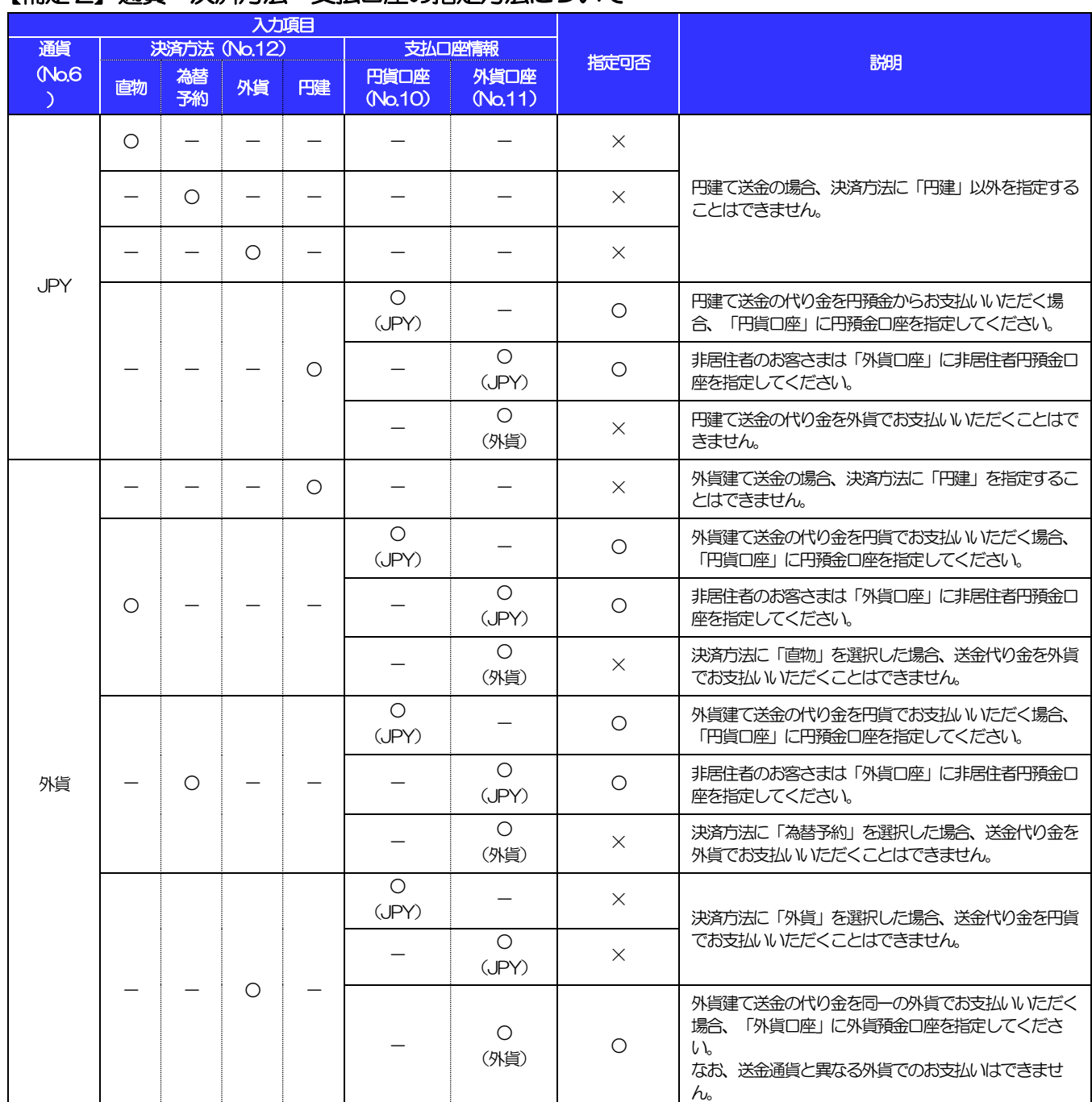

#### 【補足 2】通貨・決済方法・支払口座の指定方法について

2 外貨預金振替依頼

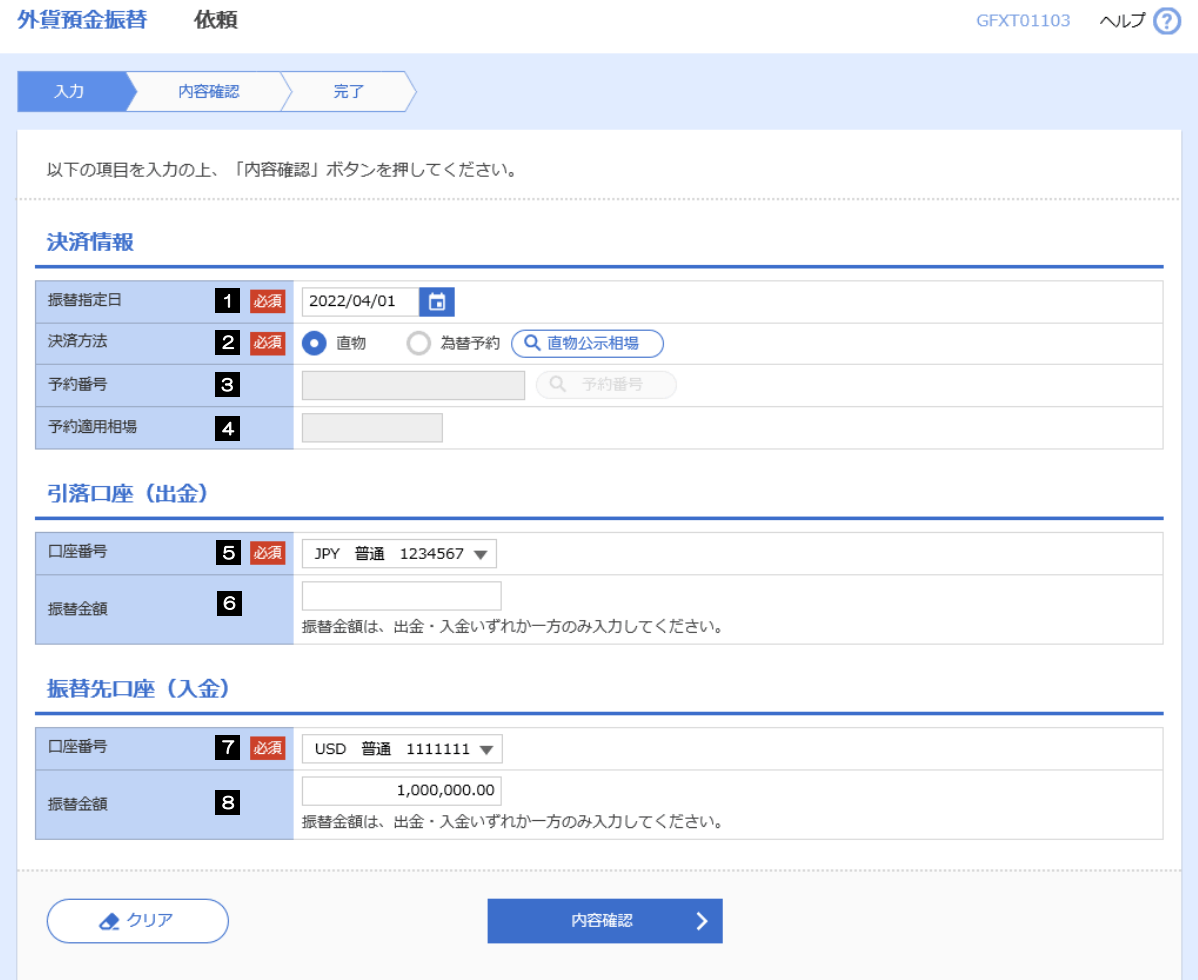

#### 別冊 1. 入力項目詳細

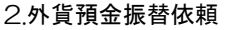

<span id="page-10-6"></span><span id="page-10-5"></span><span id="page-10-4"></span><span id="page-10-3"></span><span id="page-10-2"></span><span id="page-10-1"></span><span id="page-10-0"></span>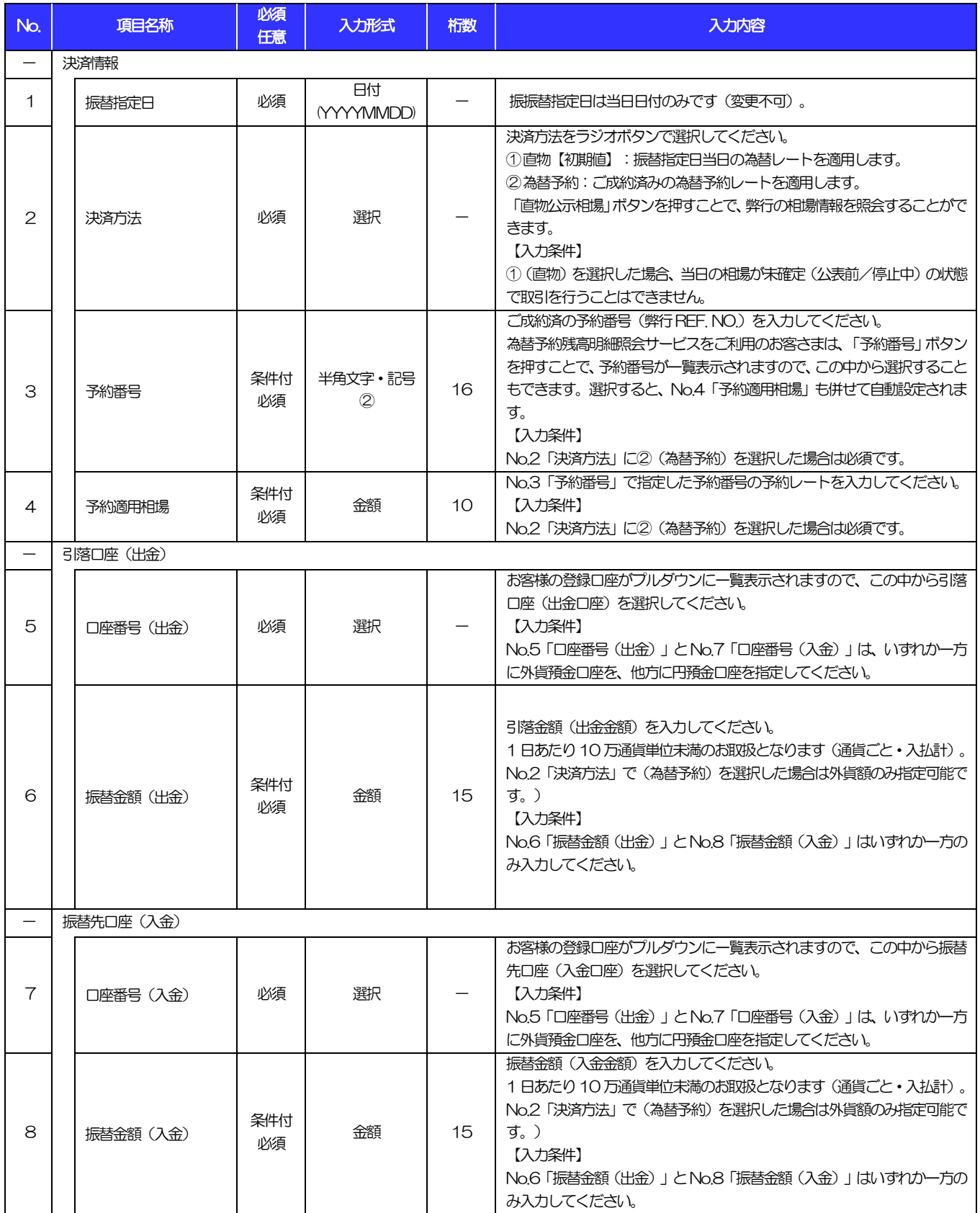

## 輸入信用状開設依頼

商品数量 (QUANTITY)

ALLOWED  $\overline{\mathbf{v}}$ 

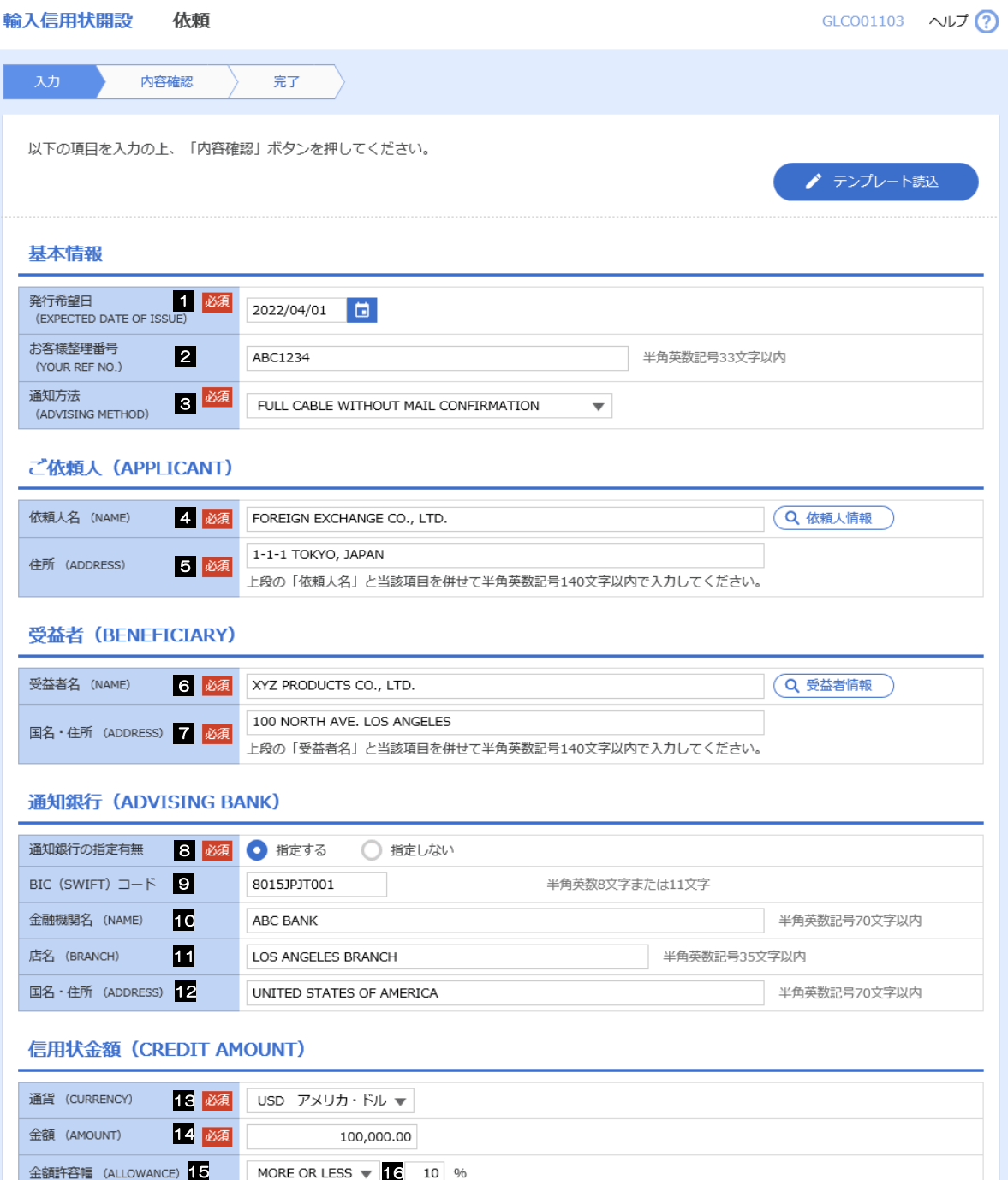

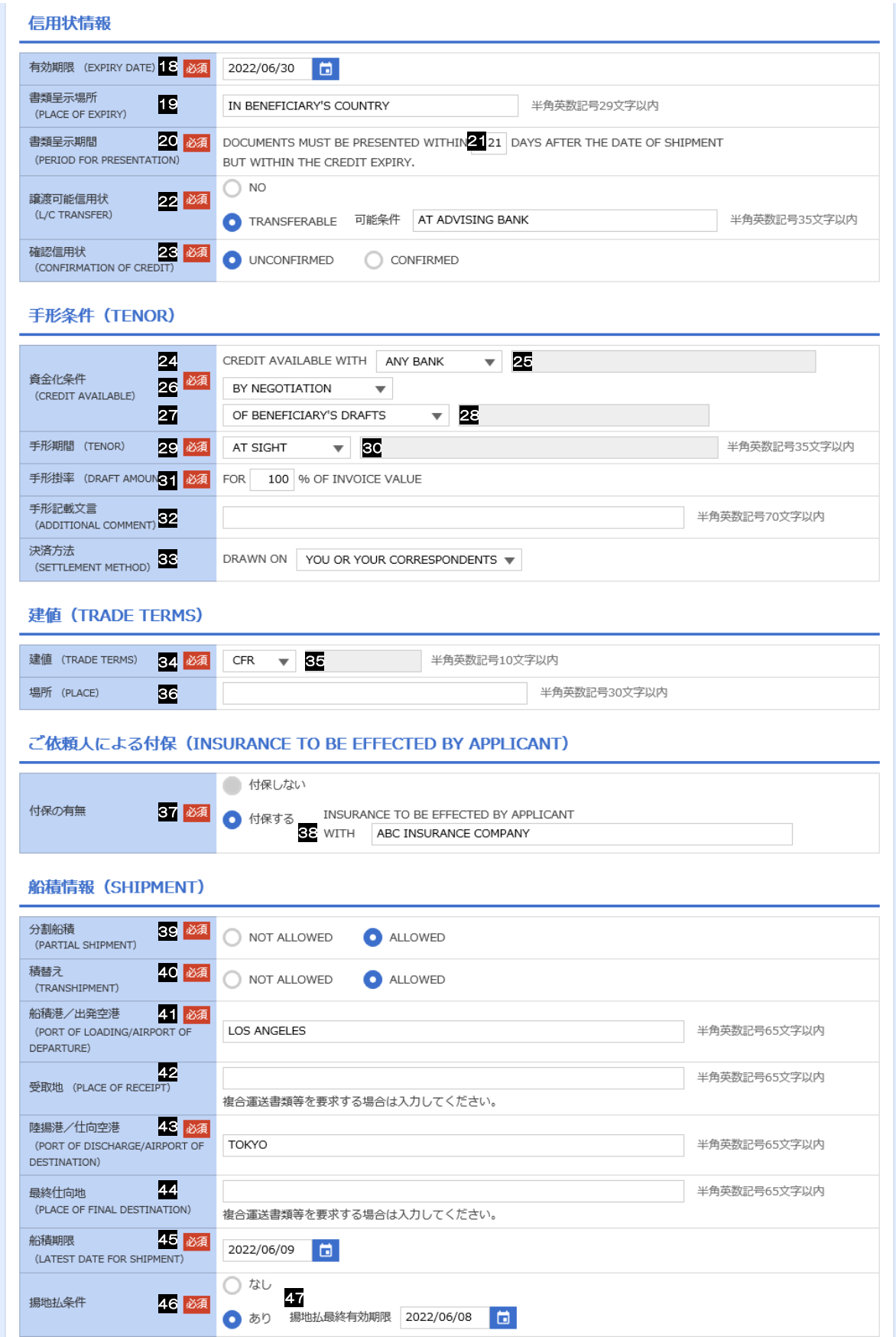

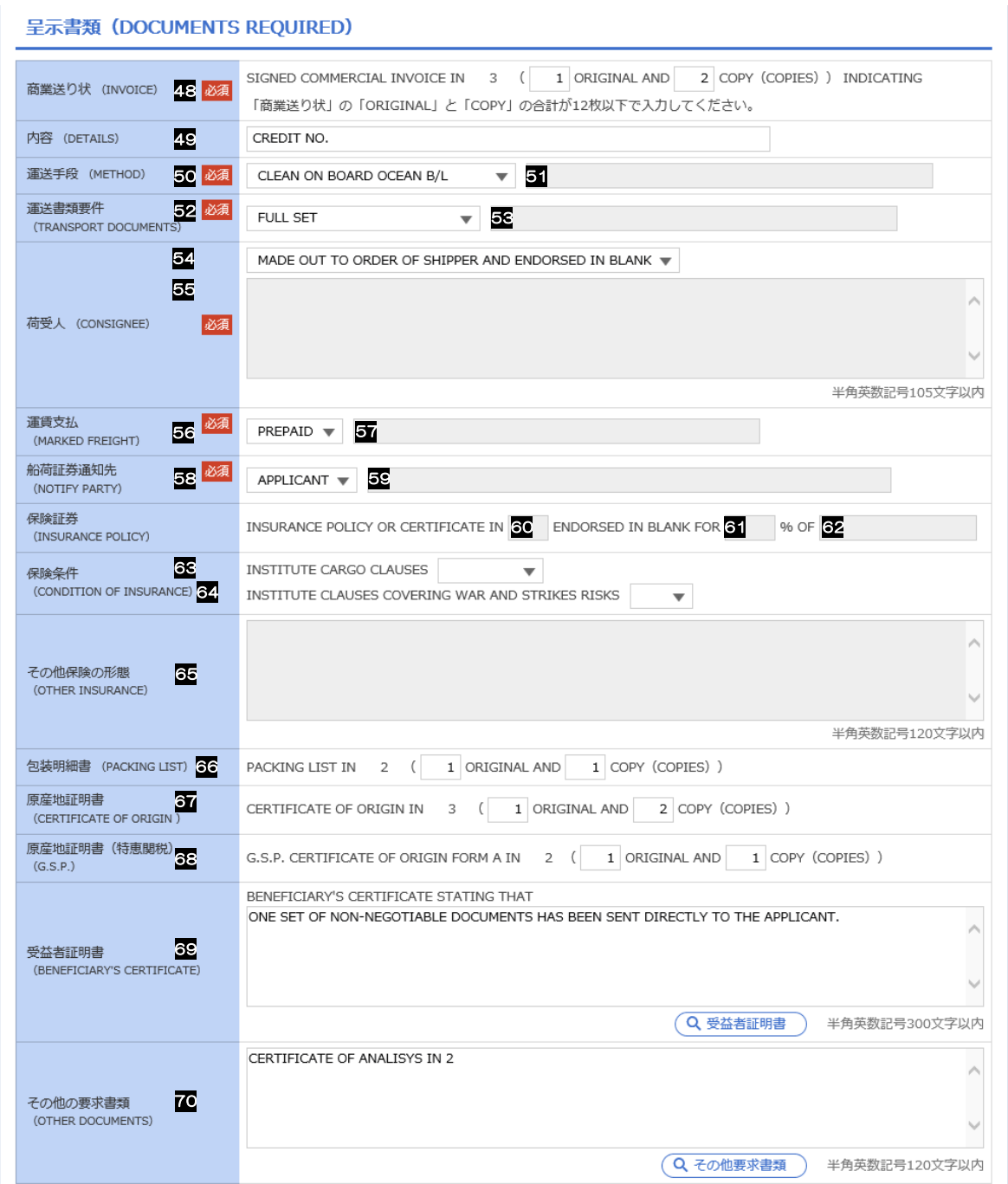

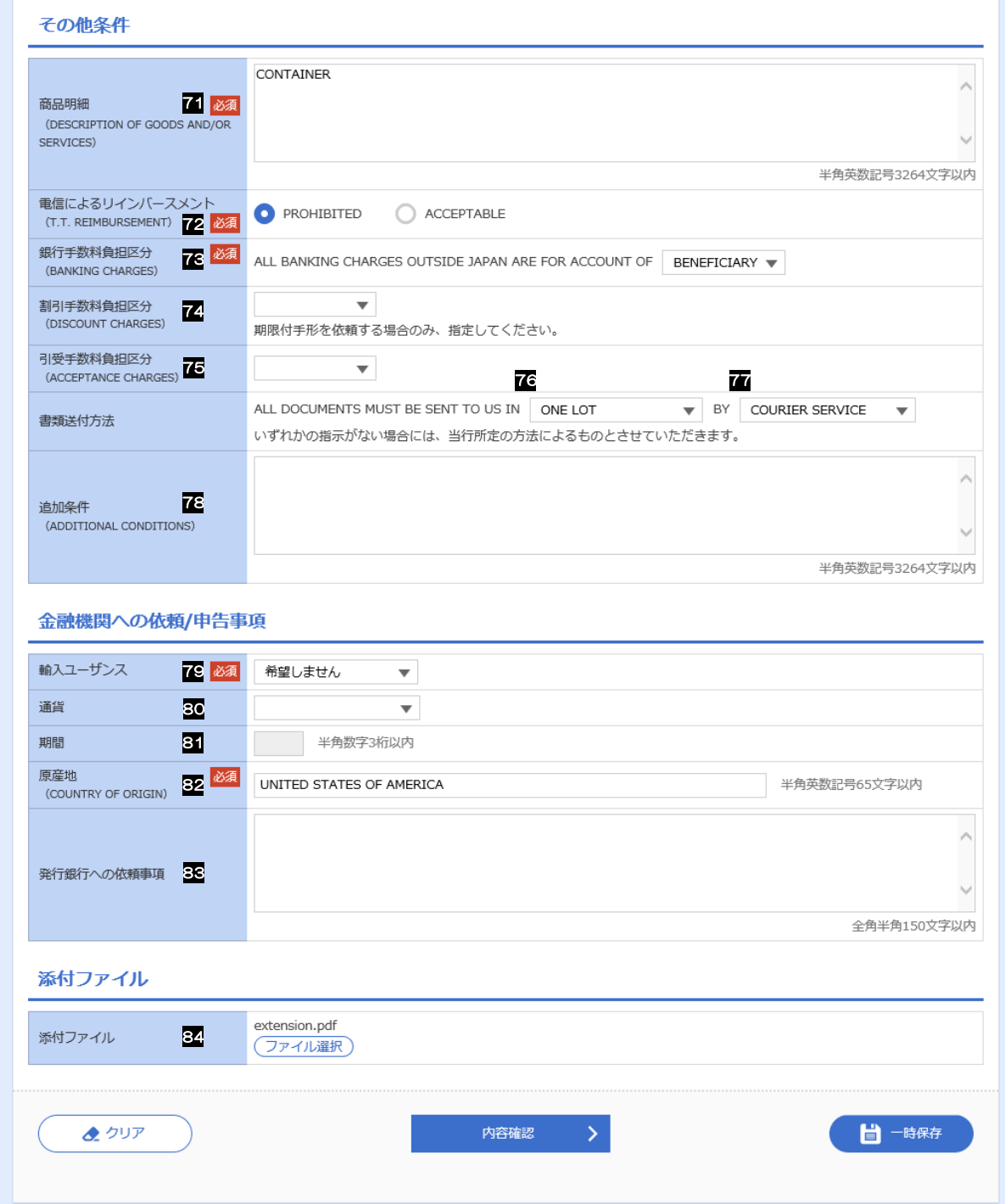

<span id="page-15-7"></span><span id="page-15-6"></span><span id="page-15-5"></span><span id="page-15-4"></span><span id="page-15-3"></span><span id="page-15-2"></span><span id="page-15-1"></span><span id="page-15-0"></span>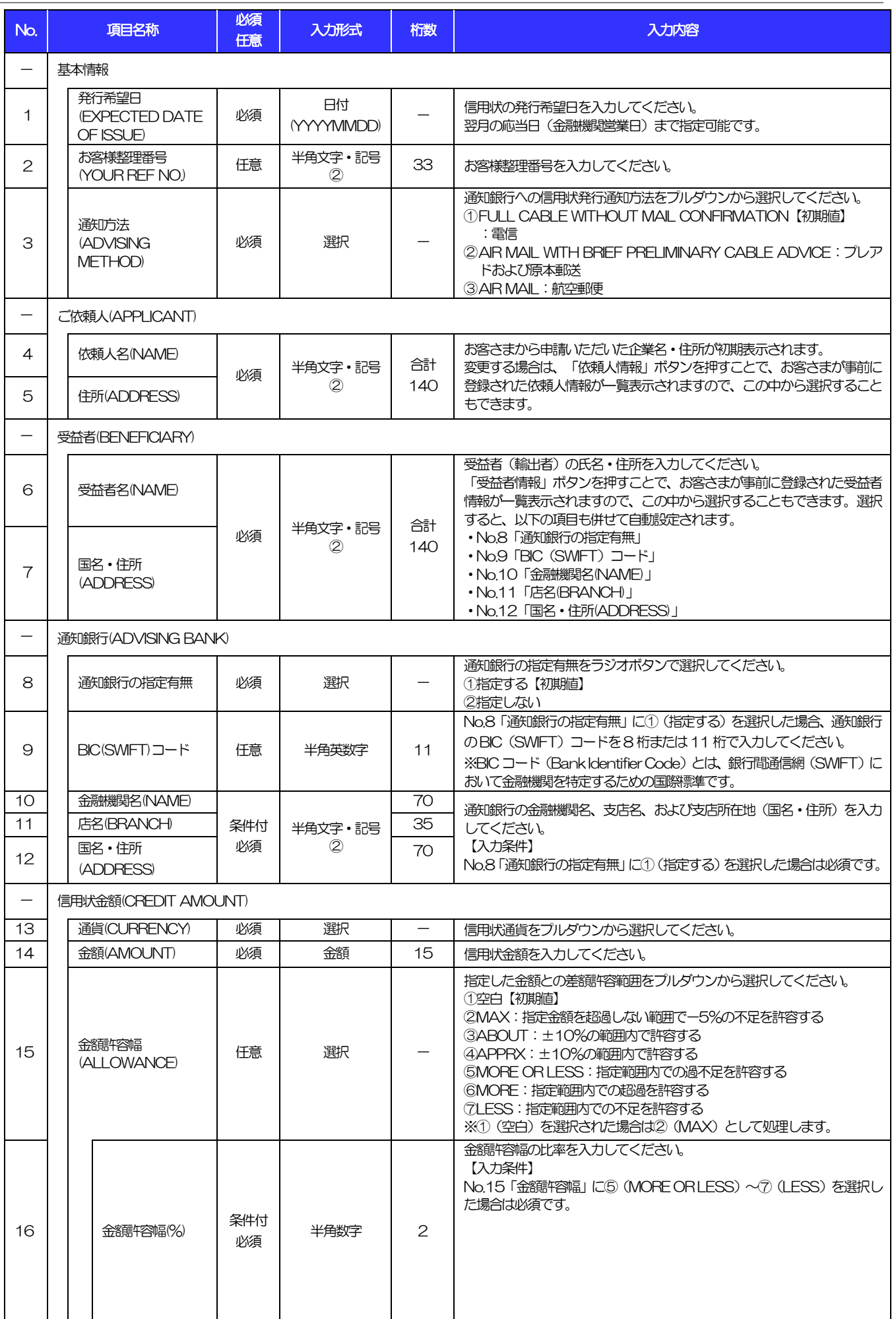

J.

<span id="page-16-5"></span><span id="page-16-4"></span><span id="page-16-3"></span><span id="page-16-2"></span><span id="page-16-1"></span><span id="page-16-0"></span>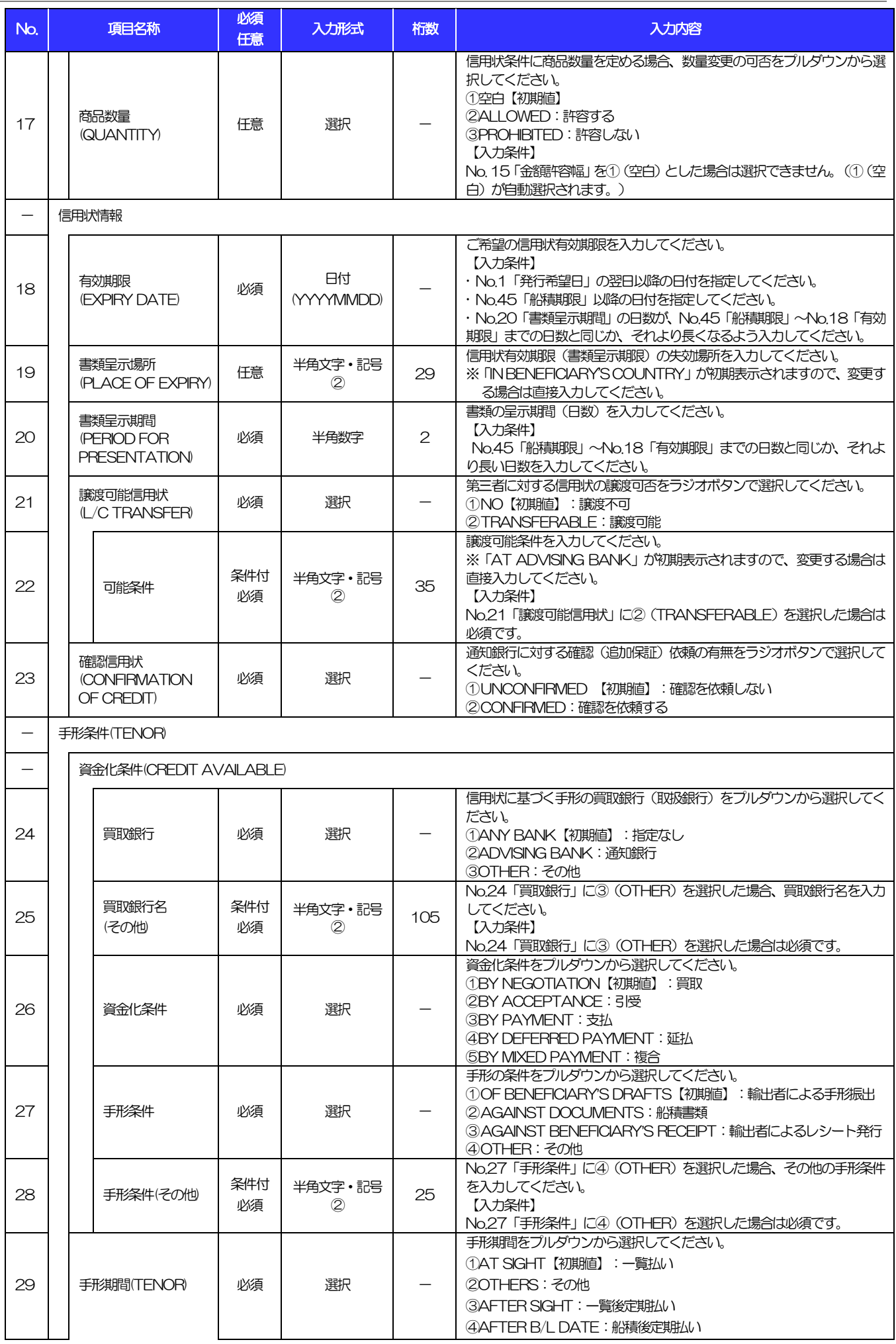

i,

<span id="page-17-1"></span><span id="page-17-0"></span>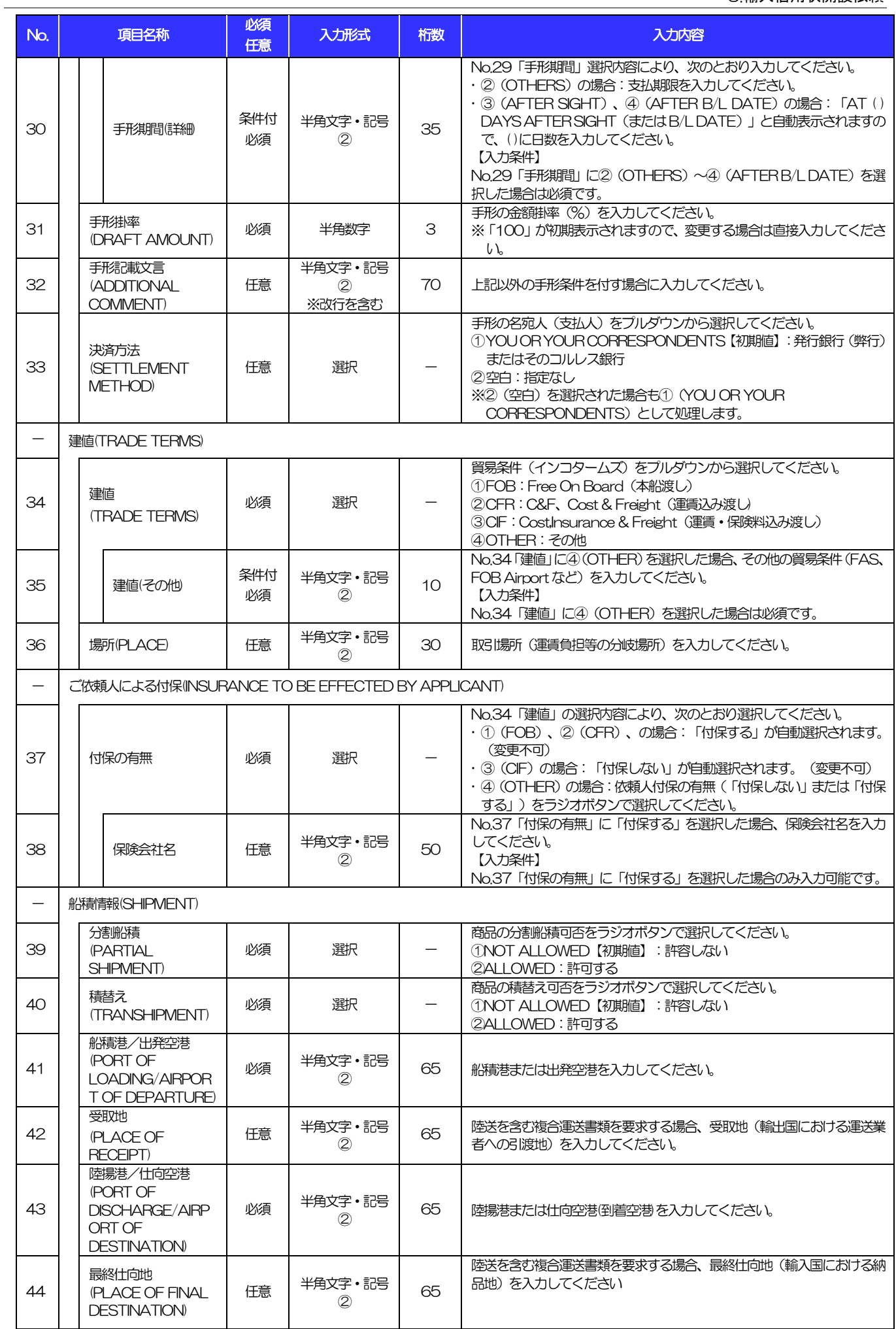

<span id="page-18-4"></span><span id="page-18-3"></span><span id="page-18-2"></span><span id="page-18-1"></span><span id="page-18-0"></span>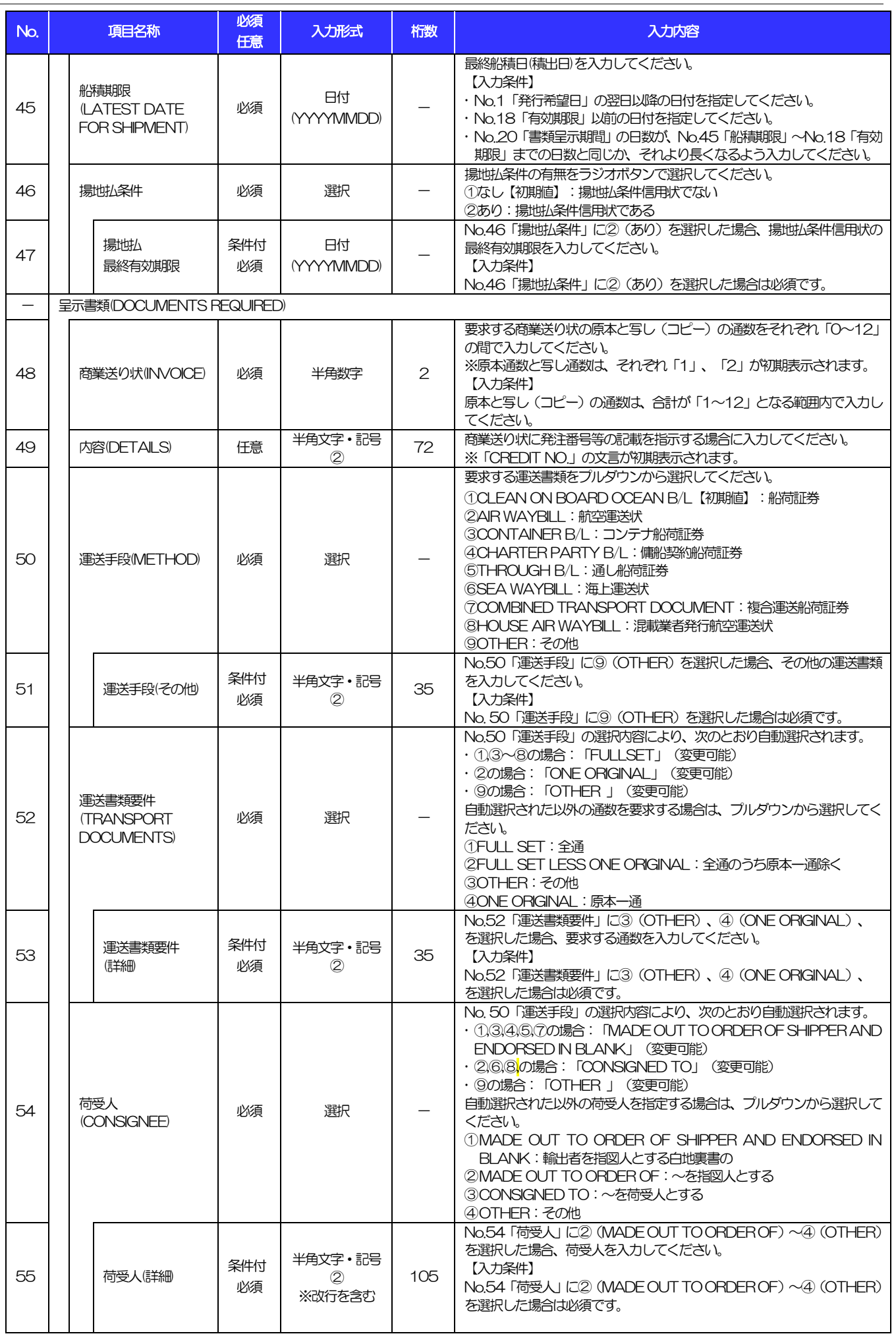

i,

<span id="page-19-2"></span><span id="page-19-1"></span><span id="page-19-0"></span>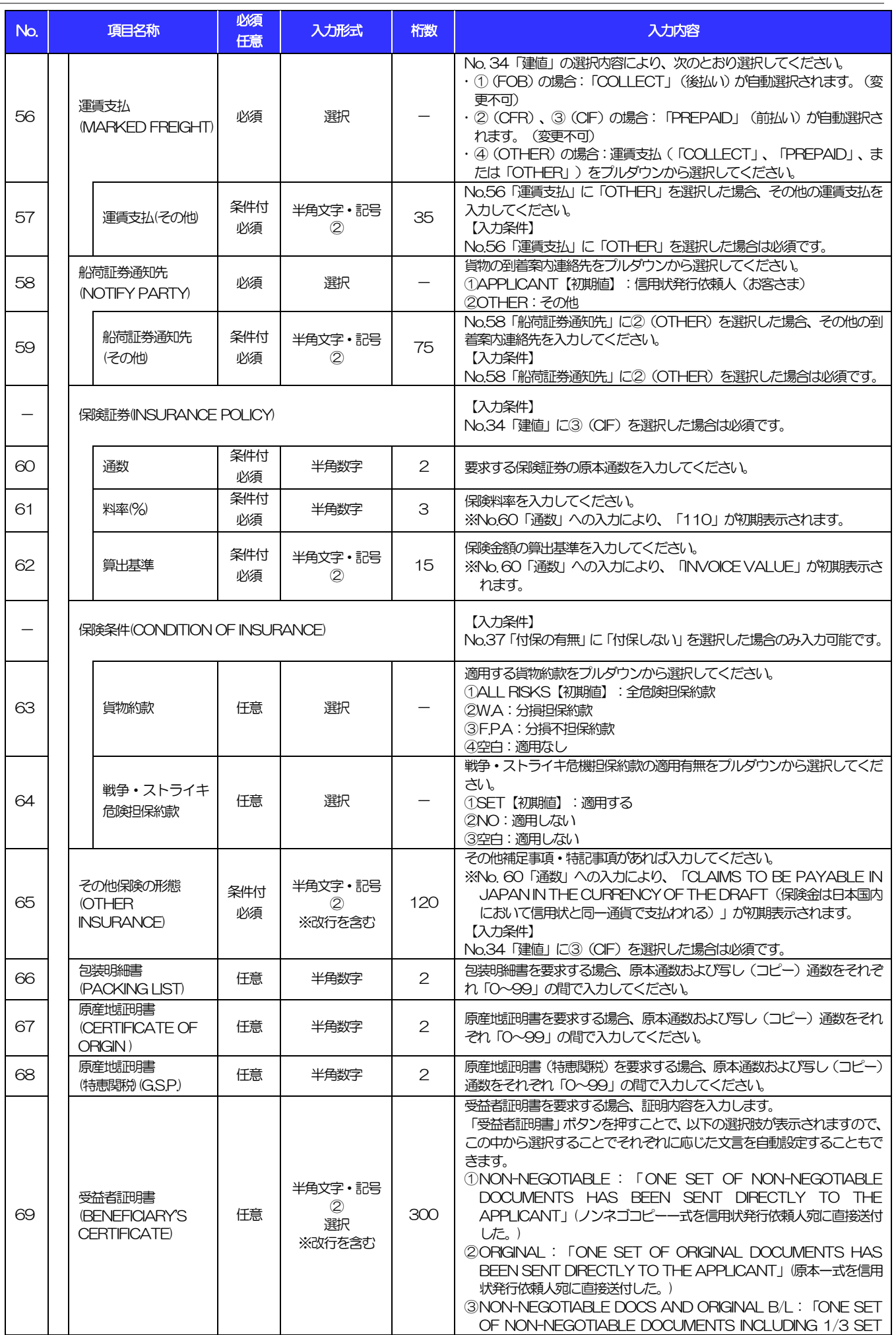

 $\overline{a}$ 

<span id="page-20-1"></span><span id="page-20-0"></span>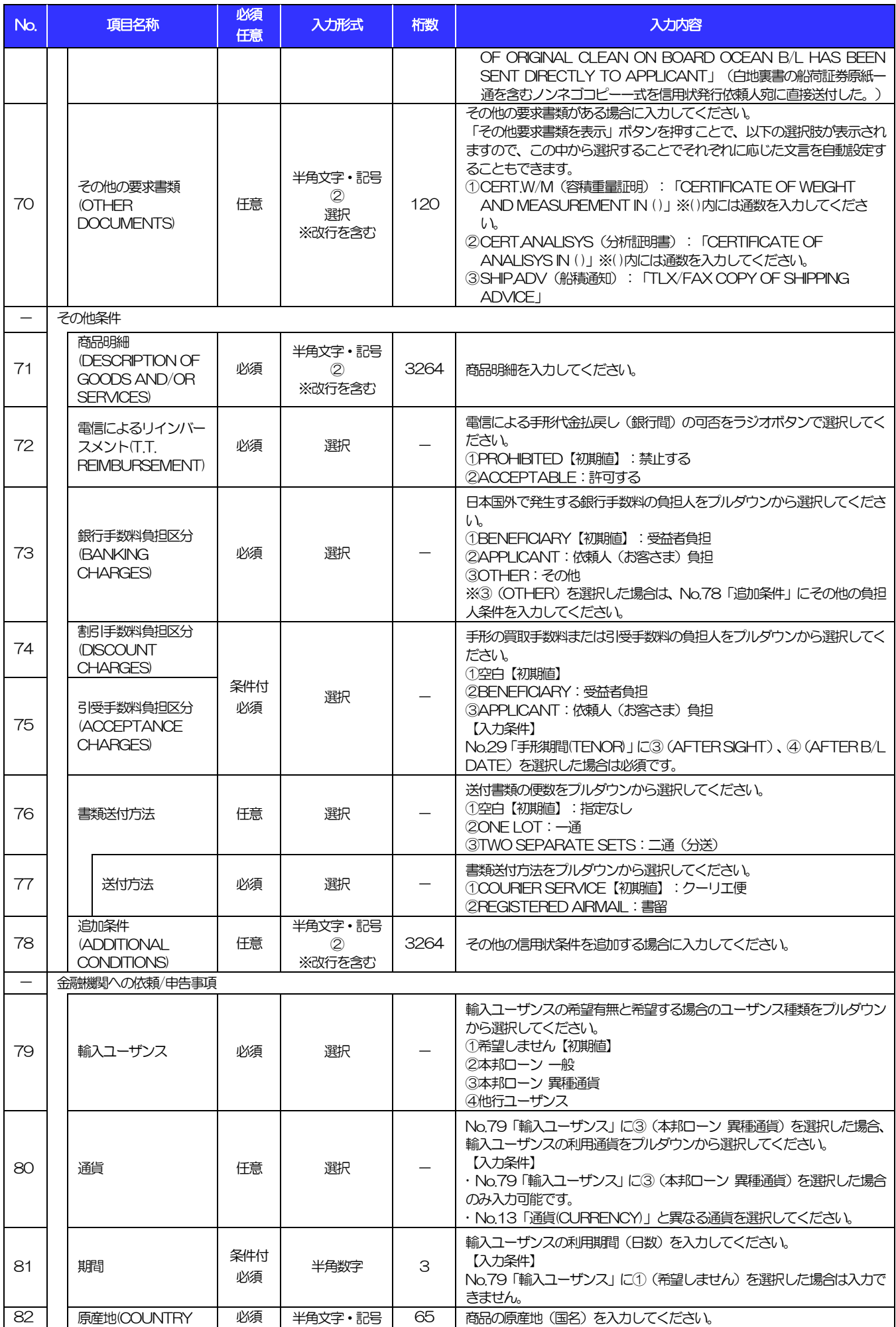

#### 別冊 1. 入力項目詳細 3.輸入信用状開設依頼

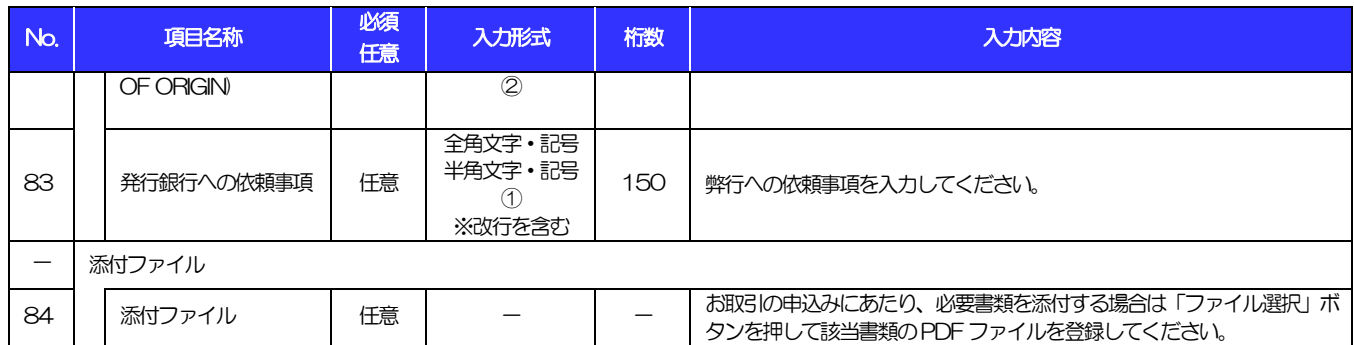

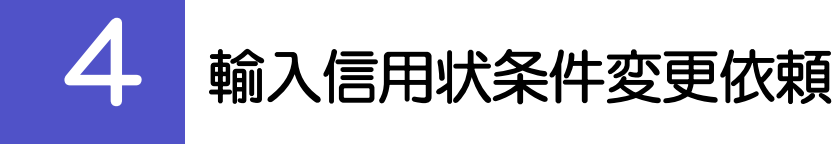

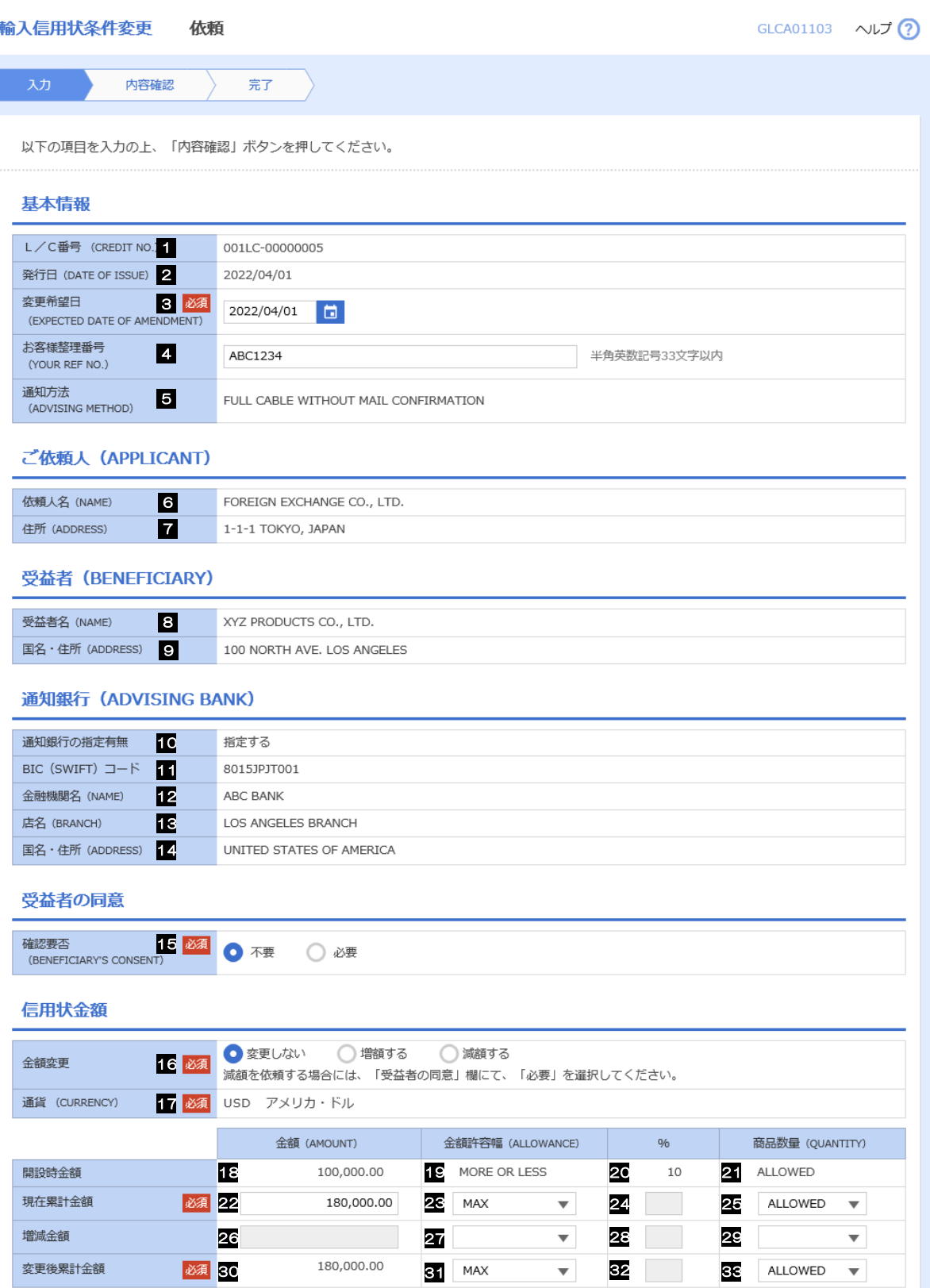

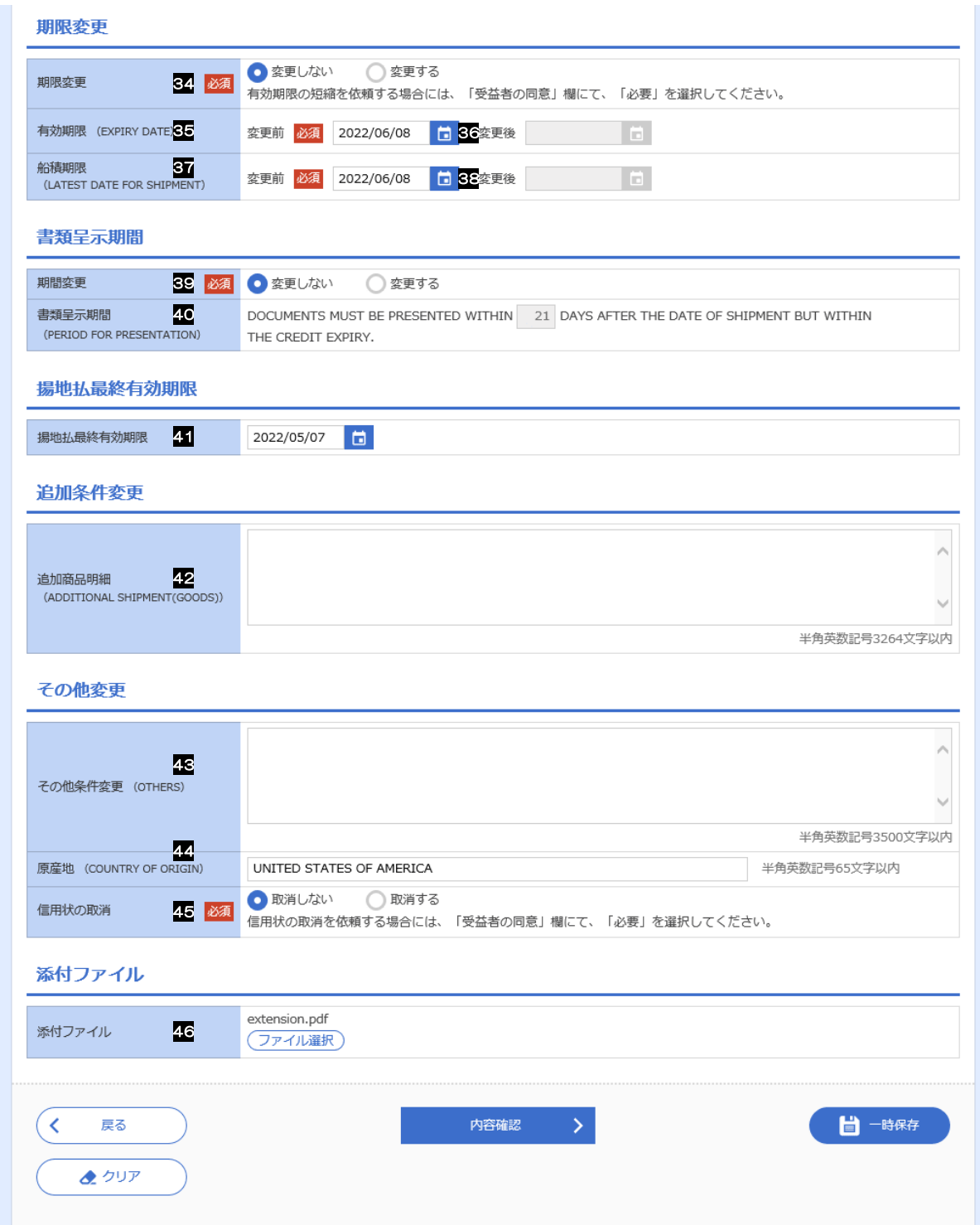

<span id="page-24-0"></span>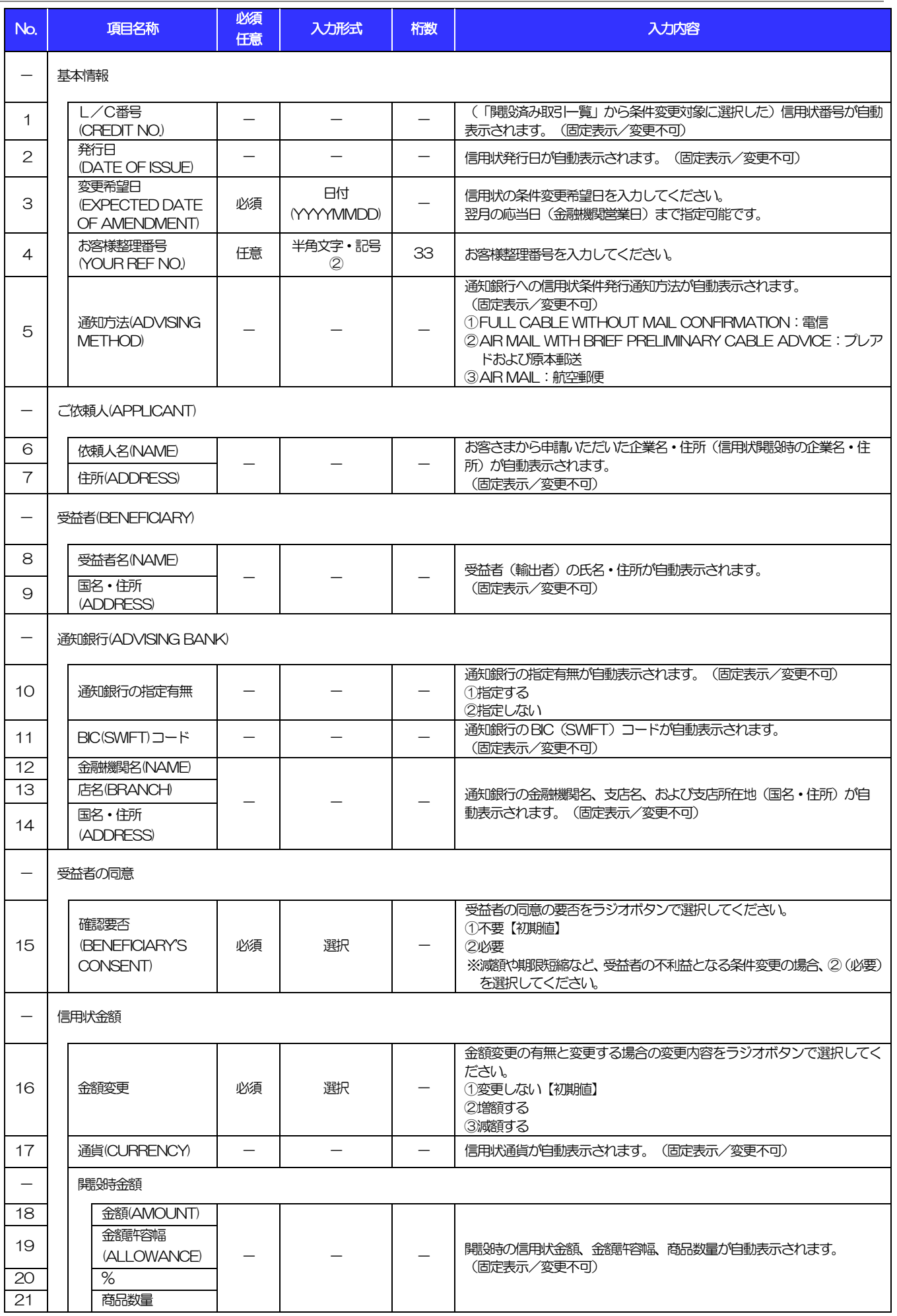

<span id="page-25-7"></span><span id="page-25-6"></span><span id="page-25-5"></span><span id="page-25-4"></span><span id="page-25-3"></span><span id="page-25-2"></span><span id="page-25-1"></span><span id="page-25-0"></span>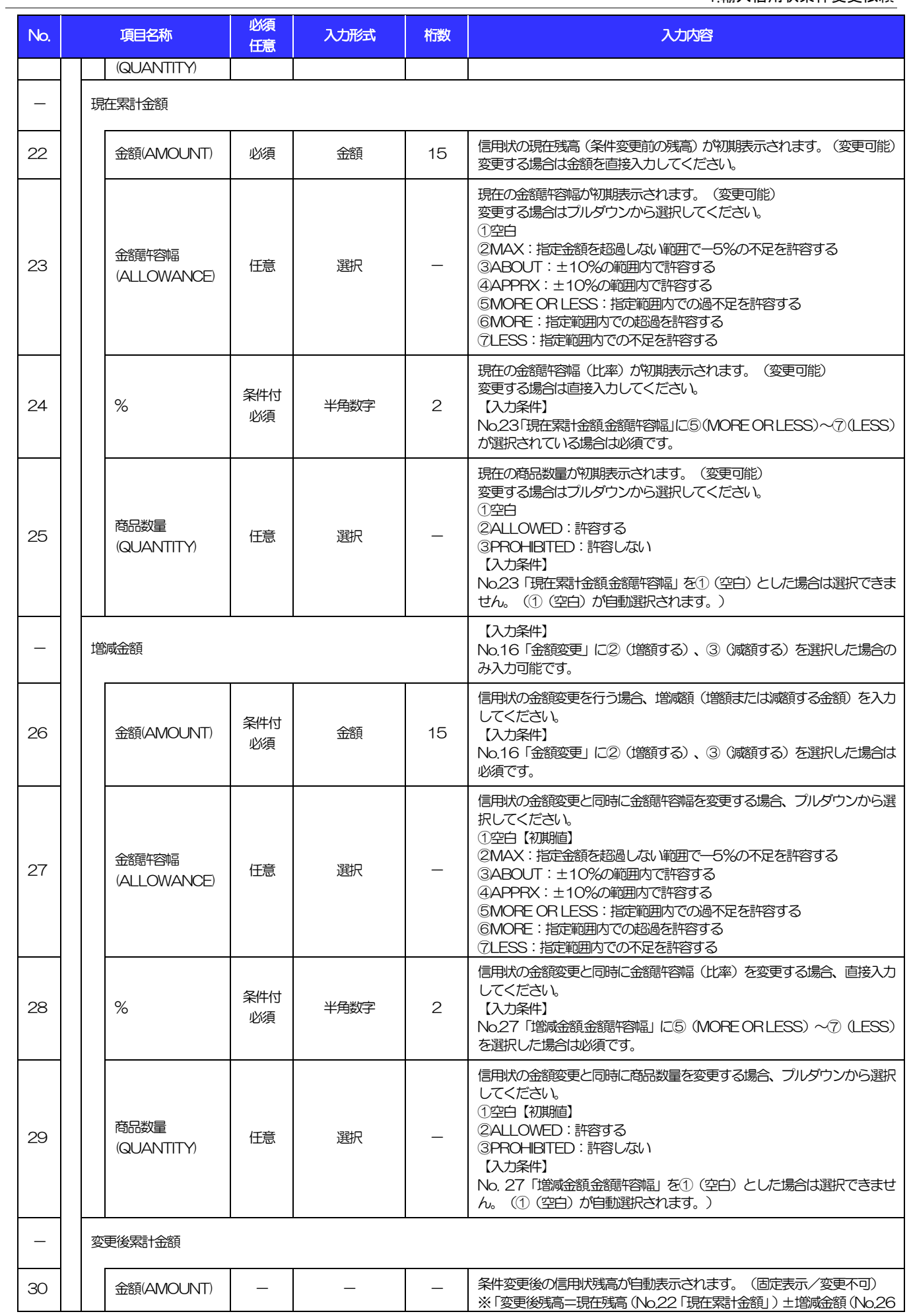

<span id="page-26-6"></span><span id="page-26-5"></span><span id="page-26-4"></span><span id="page-26-3"></span><span id="page-26-2"></span><span id="page-26-1"></span><span id="page-26-0"></span>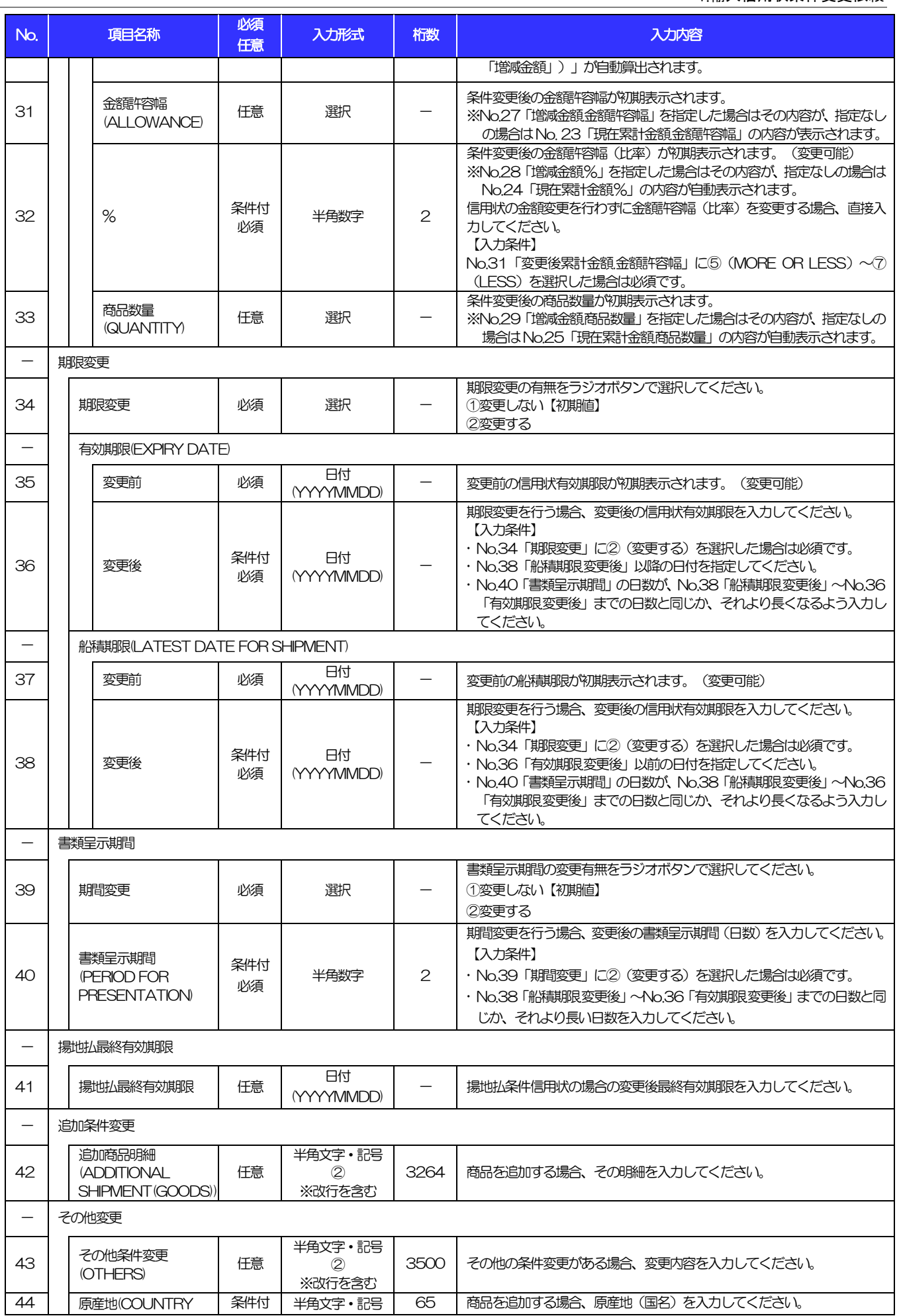

 $\frac{1}{2}$ 

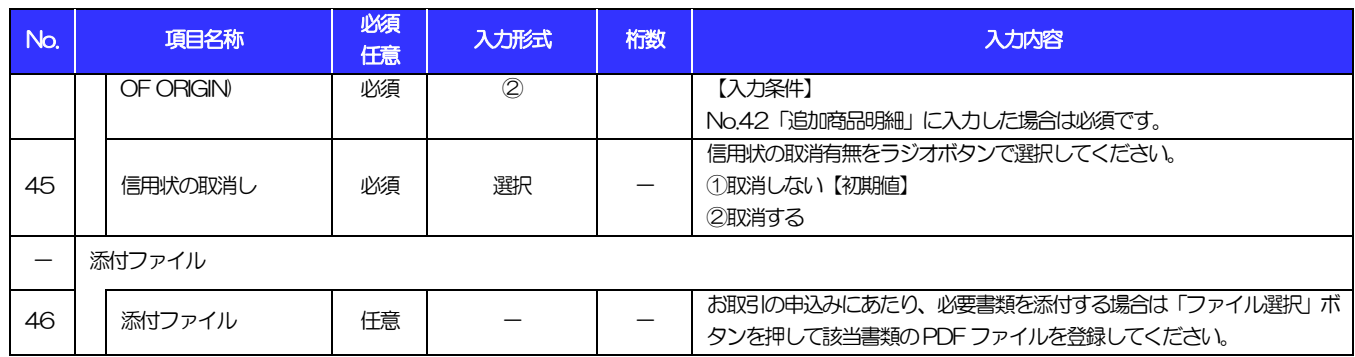

被仕向送金入金依頼

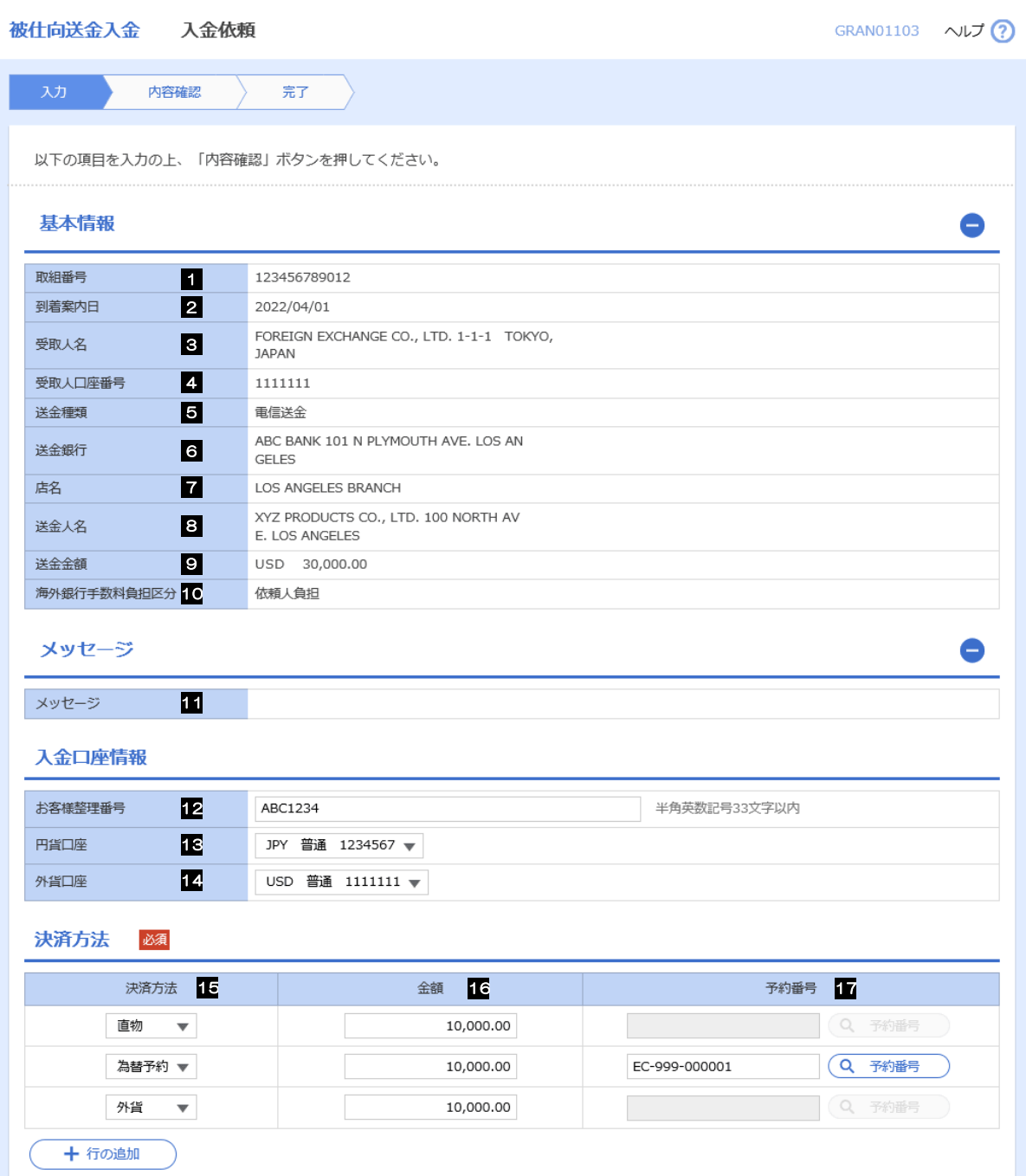

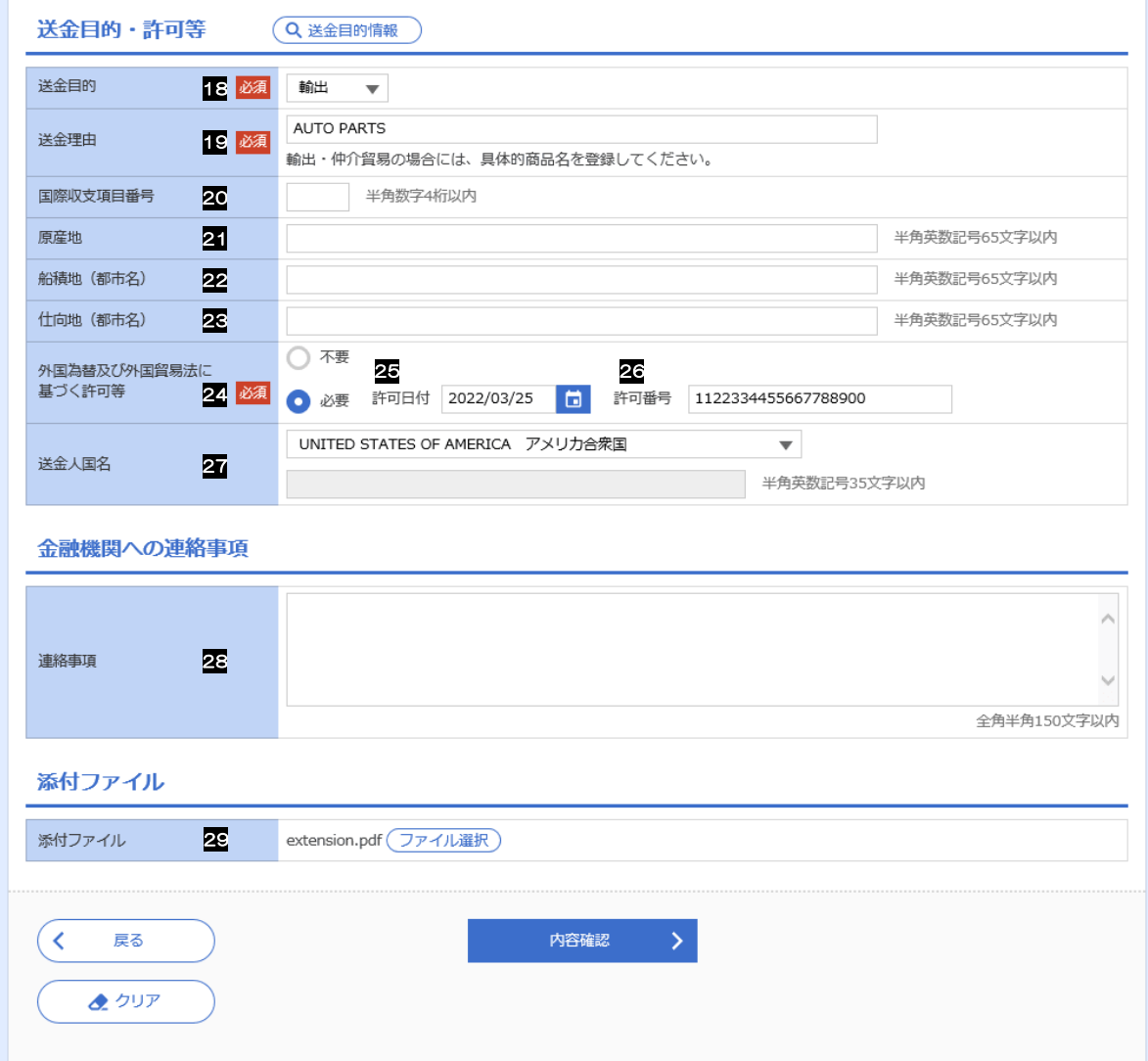

<span id="page-30-1"></span><span id="page-30-0"></span>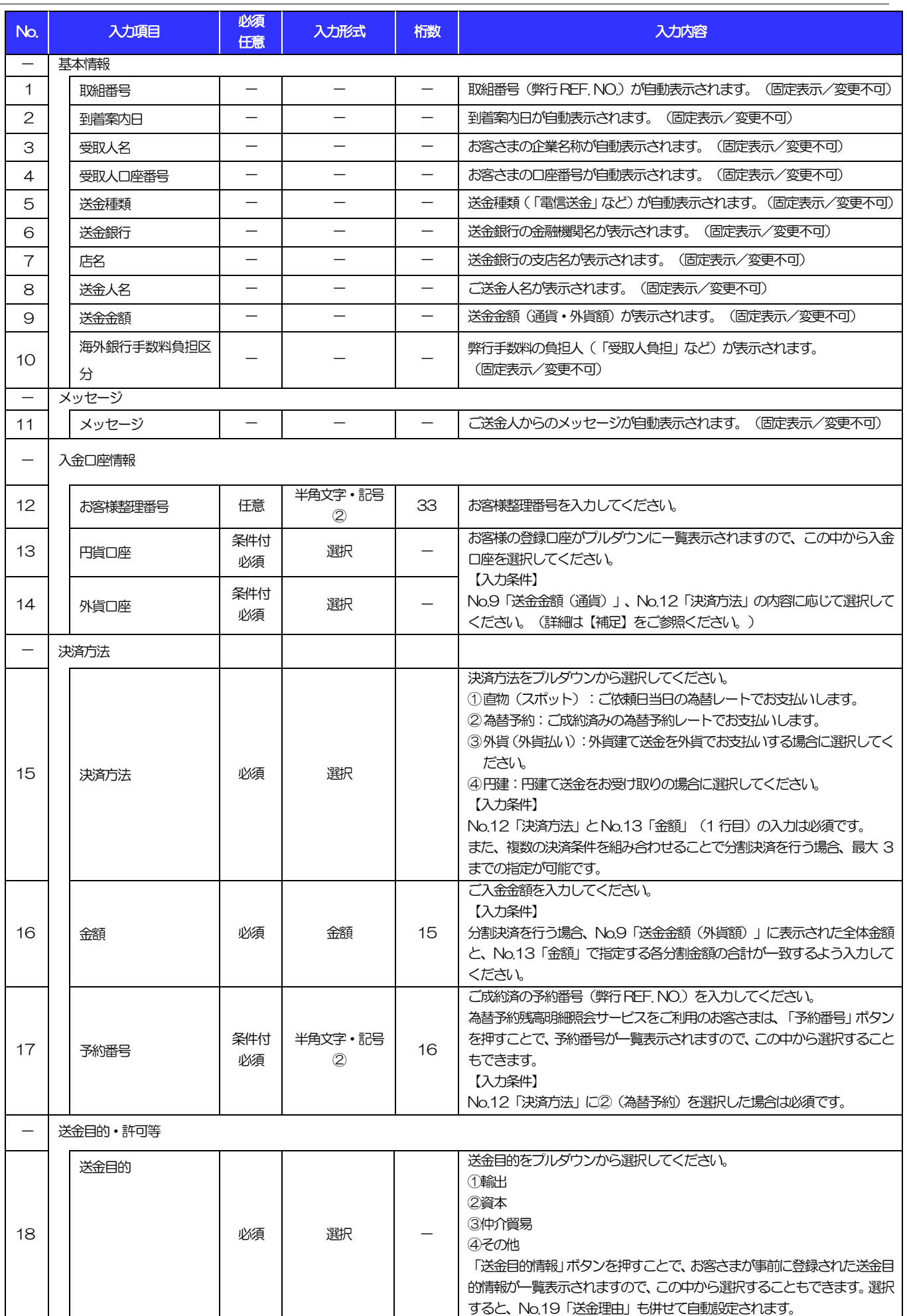

 $\overline{a}$ 

別冊 1. 入力項目詳細 5.被仕向送金入金依頼

<span id="page-31-1"></span><span id="page-31-0"></span>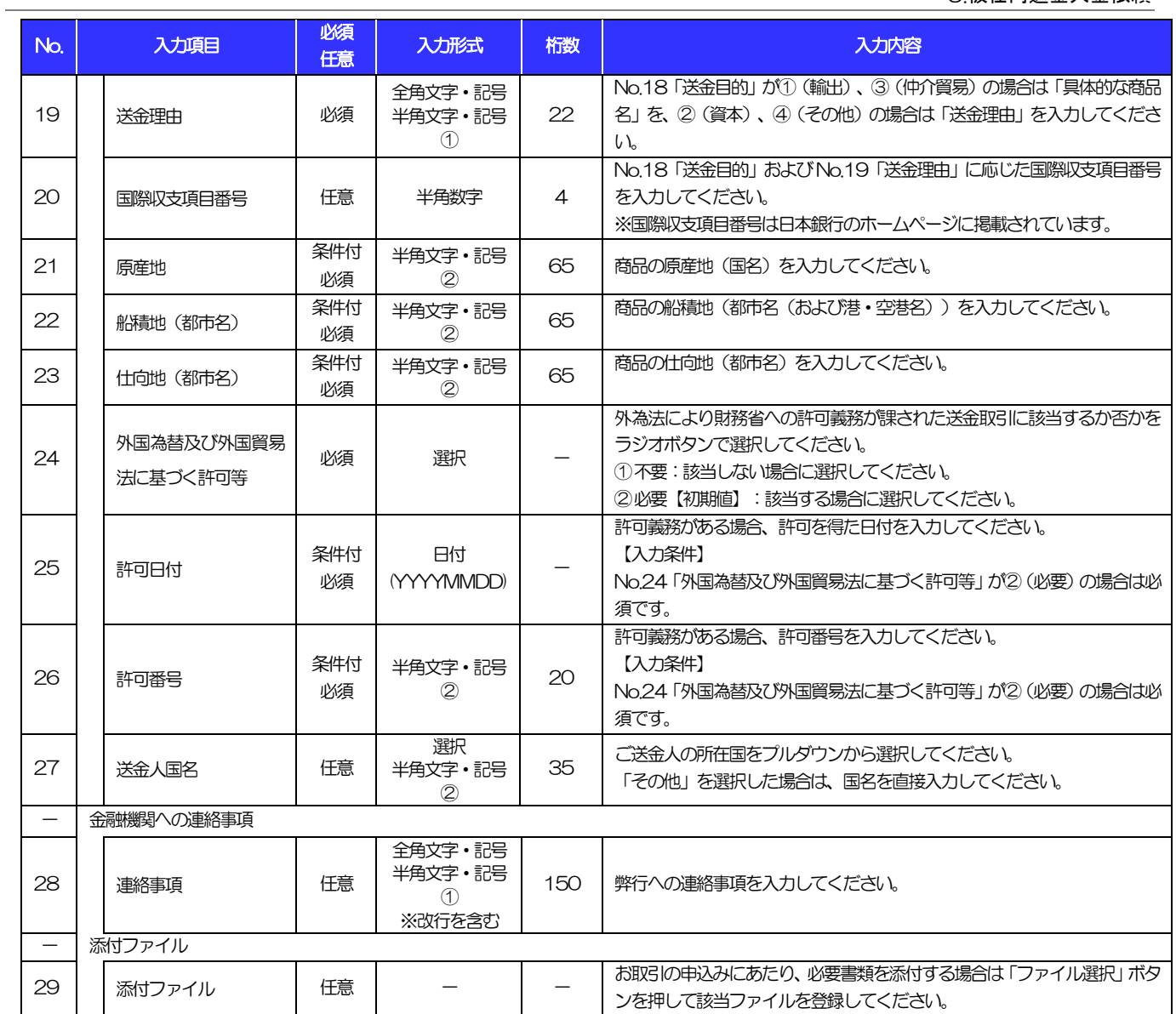

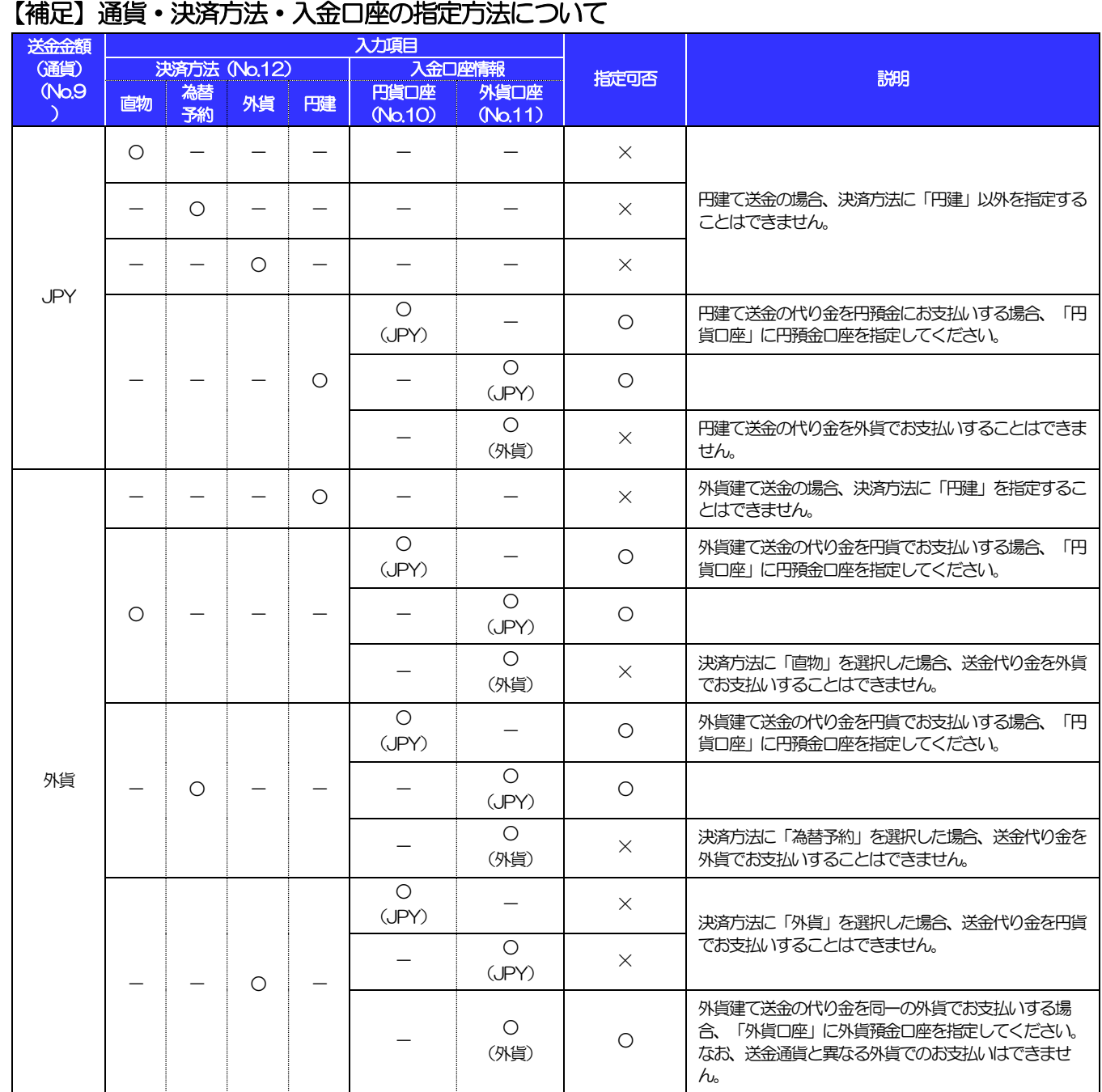

<span id="page-33-0"></span>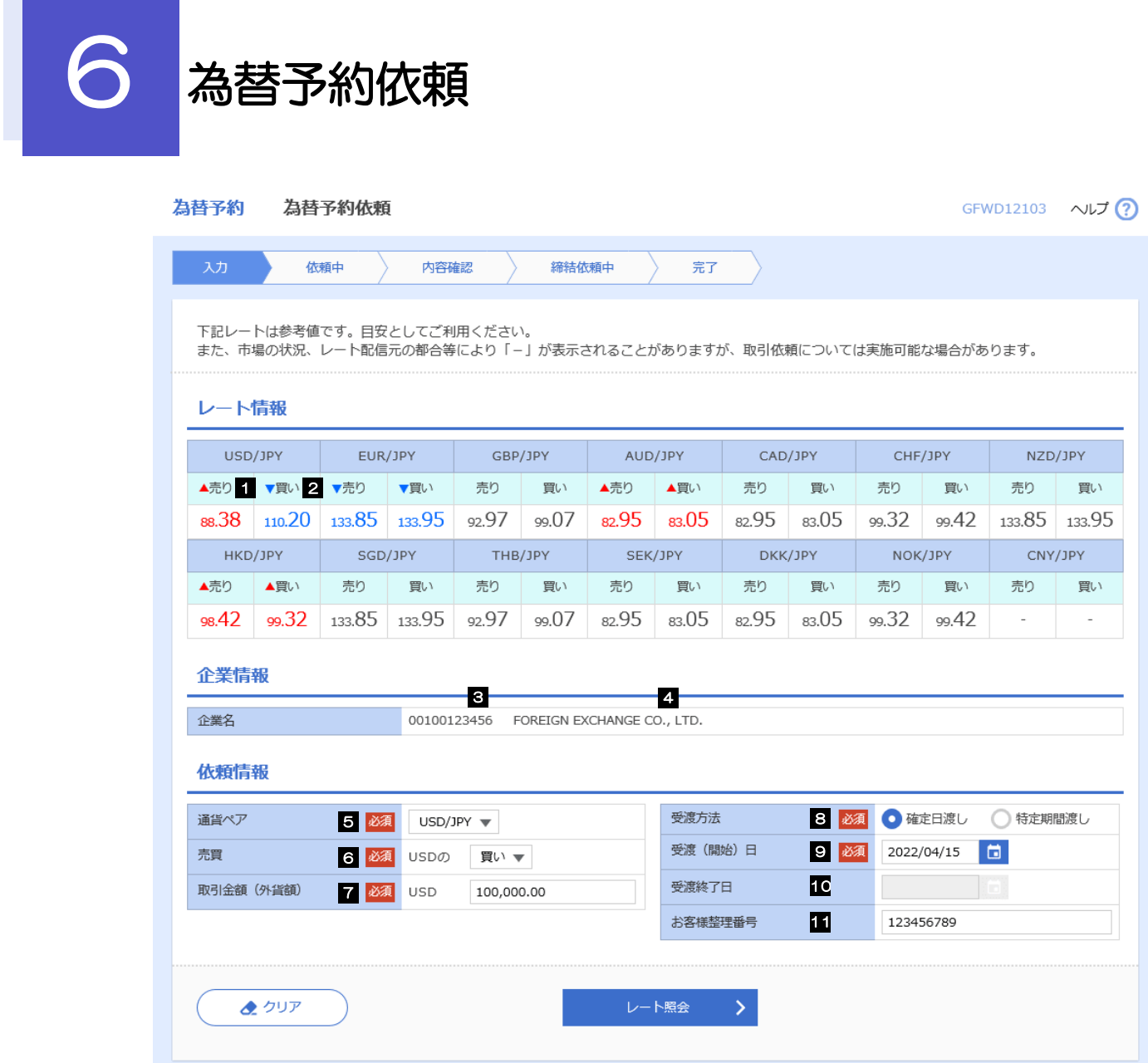

<span id="page-34-1"></span><span id="page-34-0"></span>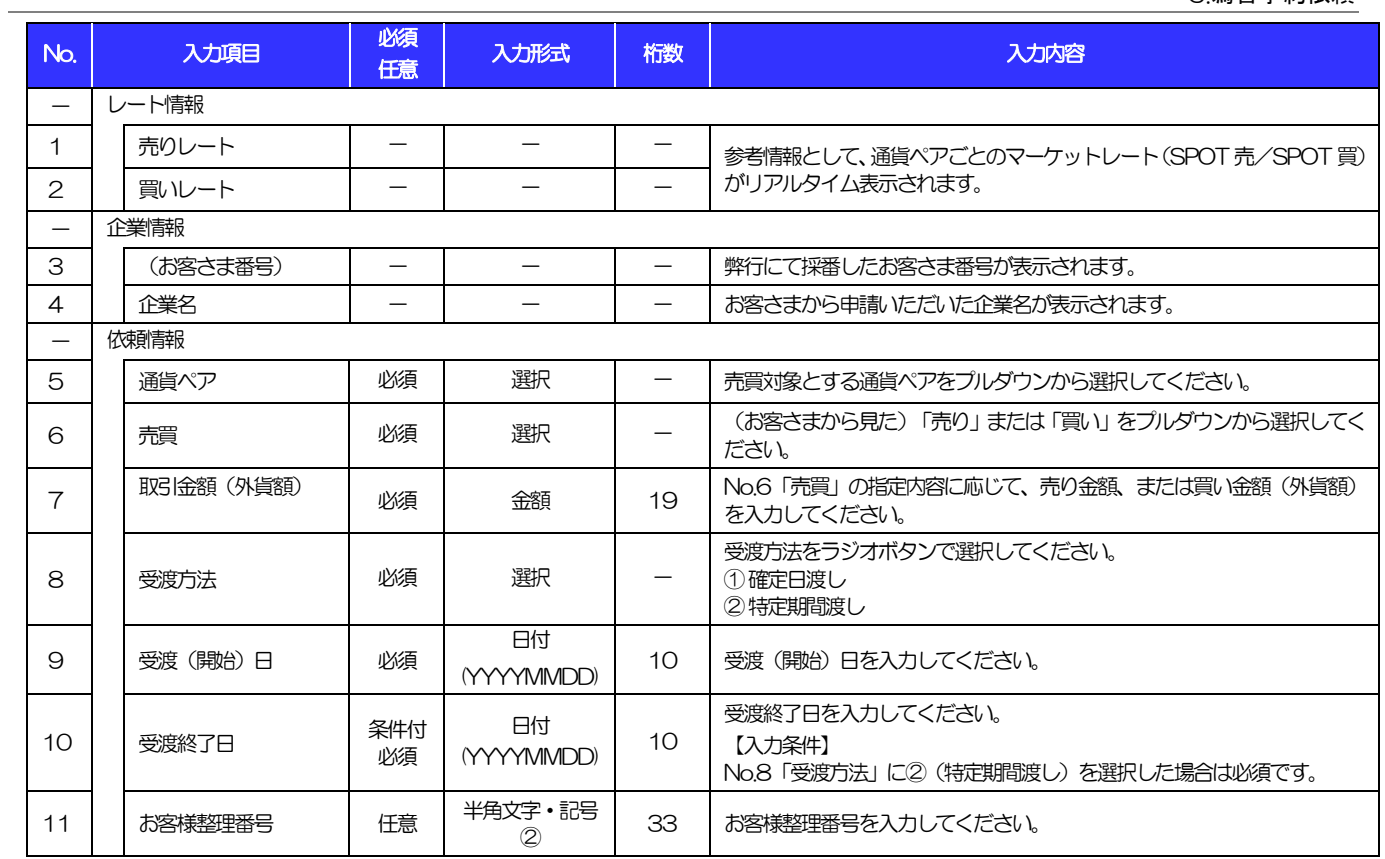

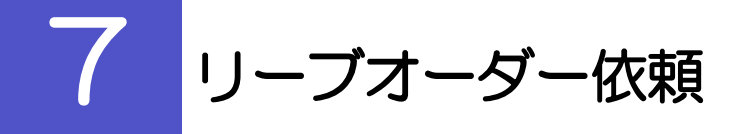

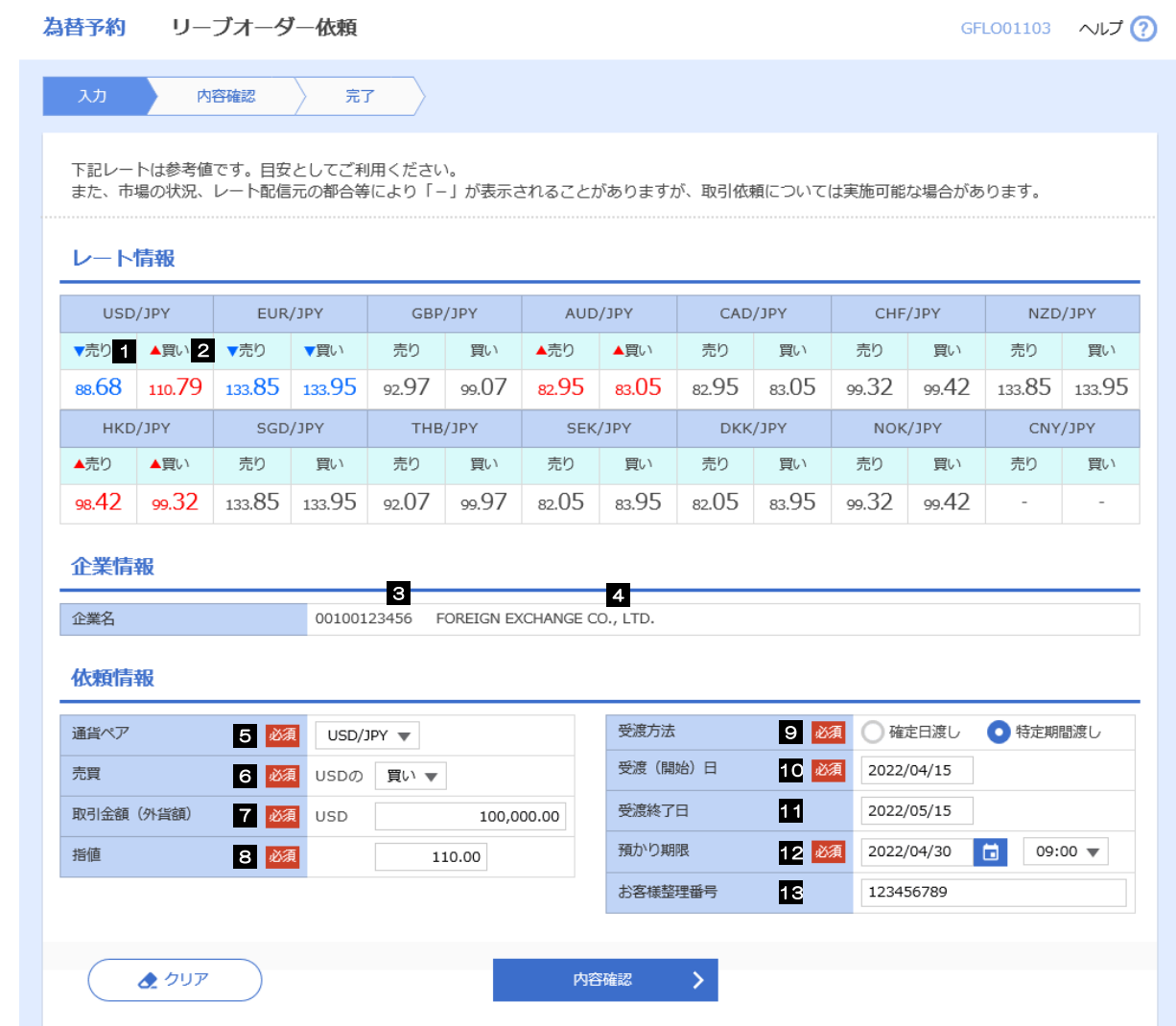

<span id="page-36-0"></span>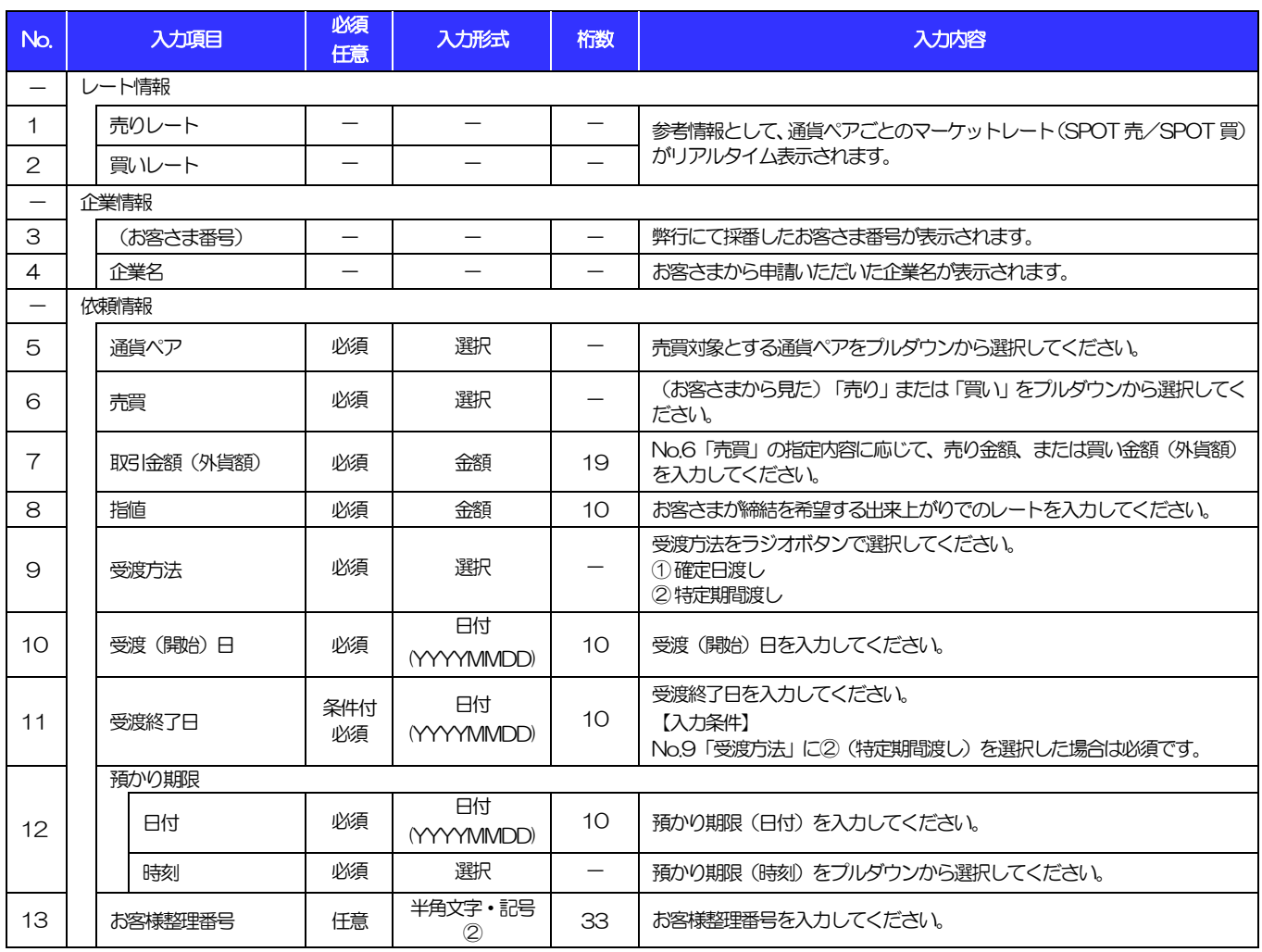

## <span id="page-37-0"></span>別冊2. 入力可能文字

# <span id="page-38-0"></span>入力可能な文字・記号について 1.1 画面項目

#### 1.1.1 全角文字・記号

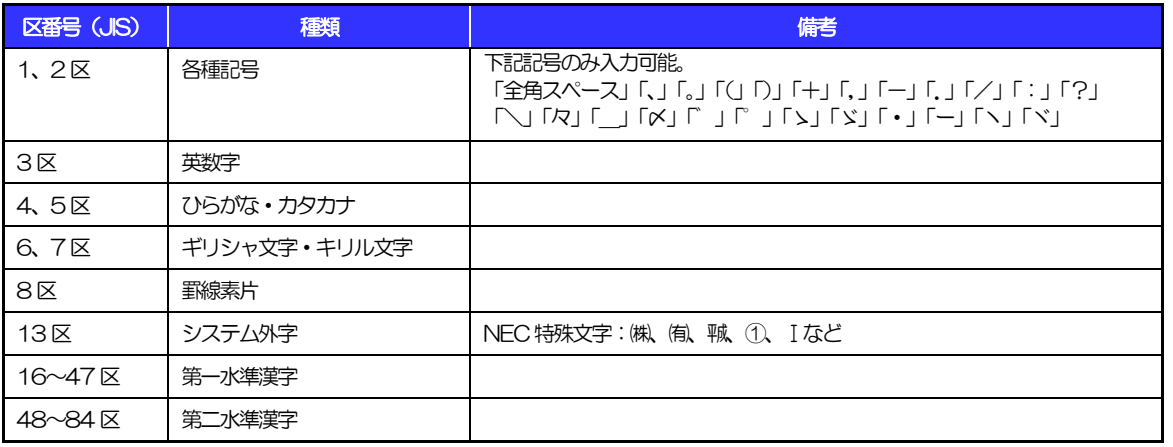

### 1.1.2 半角文字・記号①

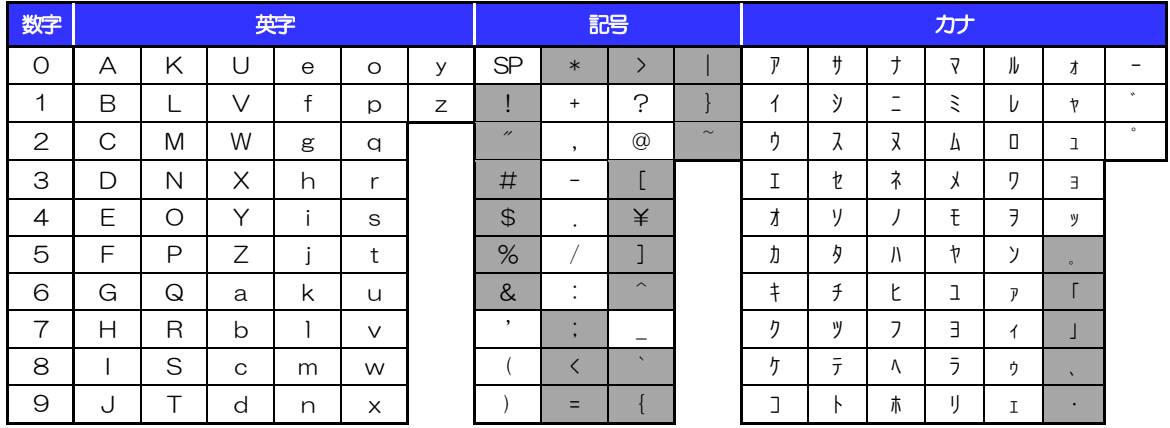

(注1) 網掛けされた文字・記号は入力できません。

#### 1.1.3 半角文字・記号②

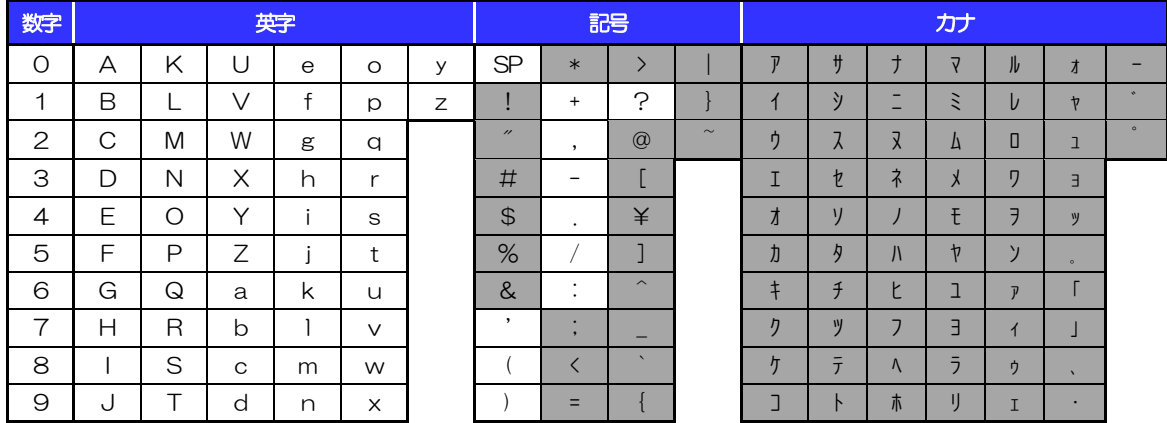

(注1) 網掛けされた文字·記号は入力できません。

#### 1.1.4 半角英数字

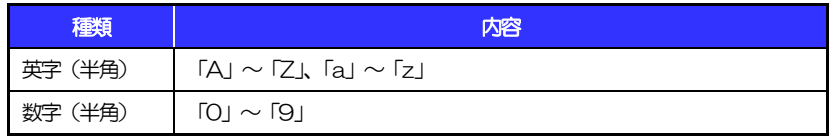

#### 1.1.5 半角数字

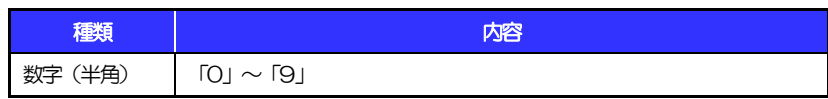

#### 1.1.6 金額

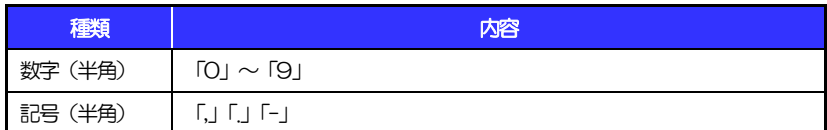

(注1) 小数値が入力できない項目では、「」は入力できません。

(注2) マイナス値が入力できない項目では、「-」は入力できません。

### 1.1.7 日付

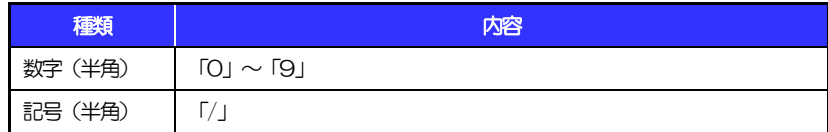

### 1.2 ログインID·各種パスワード (半角)

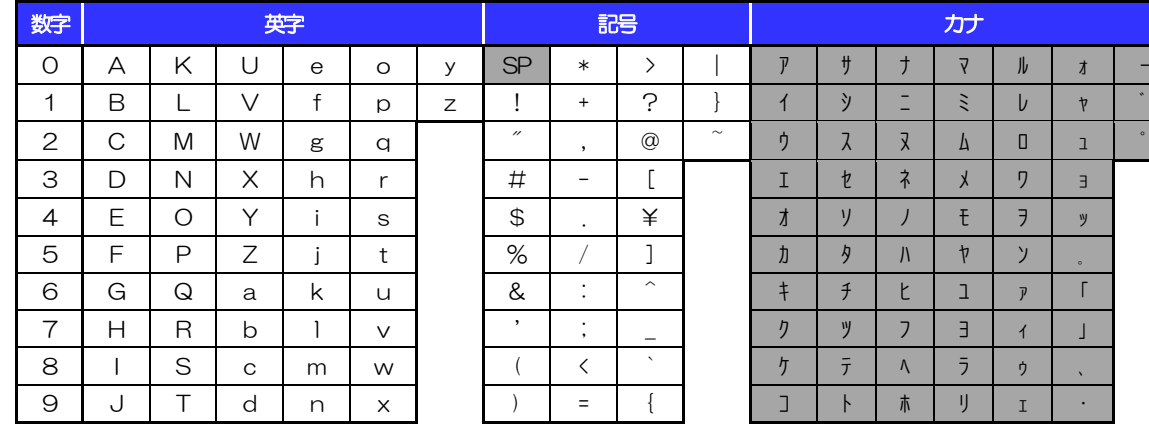

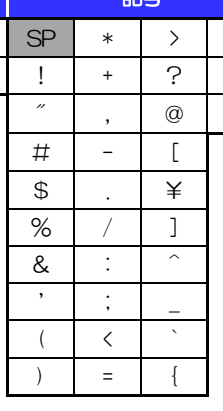

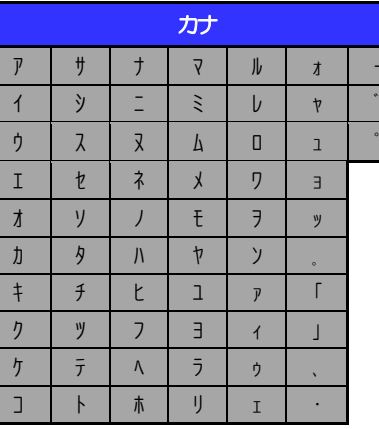

(注1) 網掛けされた文字·記号は入力できません。

### 1.3 メールアドレス(半角)

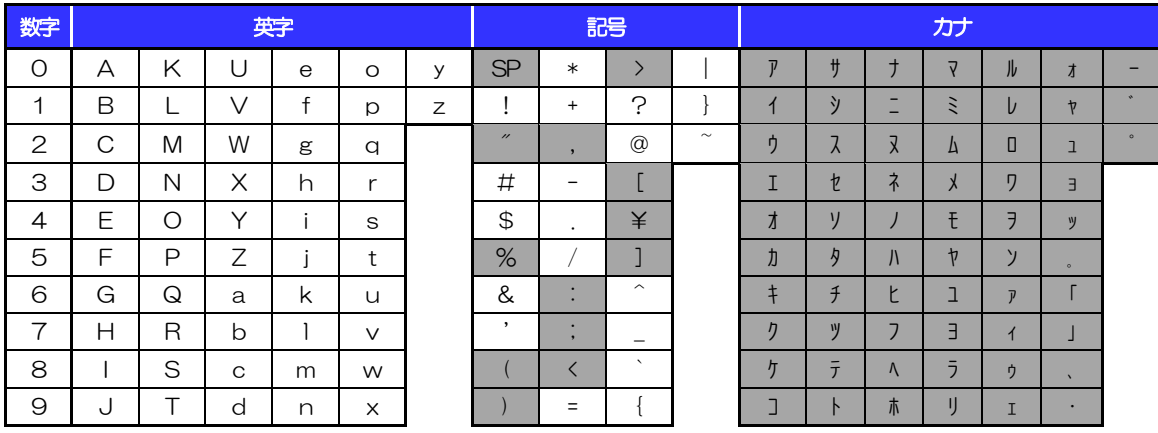

(注1) 網掛けされた文字・記号は入力できません。

### 1.4 ユーザ名

### 1.4.1 半角文字

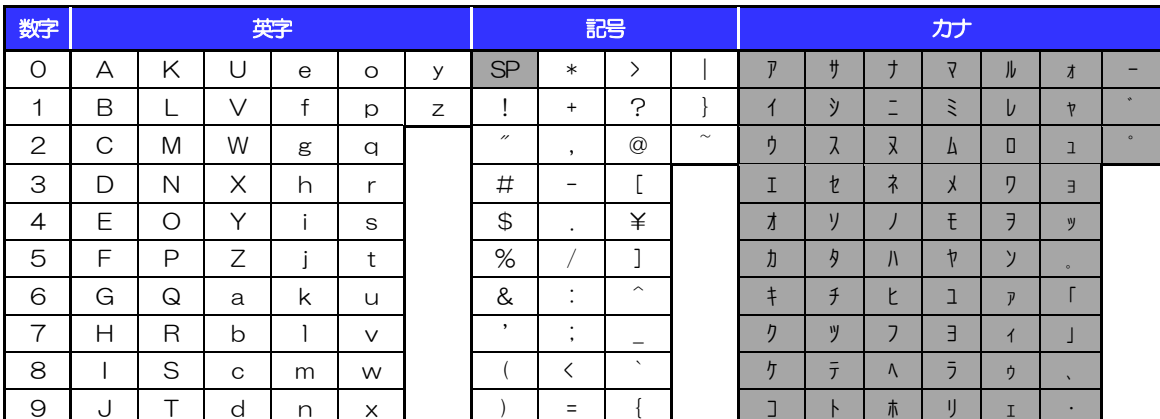

|<br>(注1) 網掛けされた文字・記号は入力できません。

#### 1.4.2 全角文字

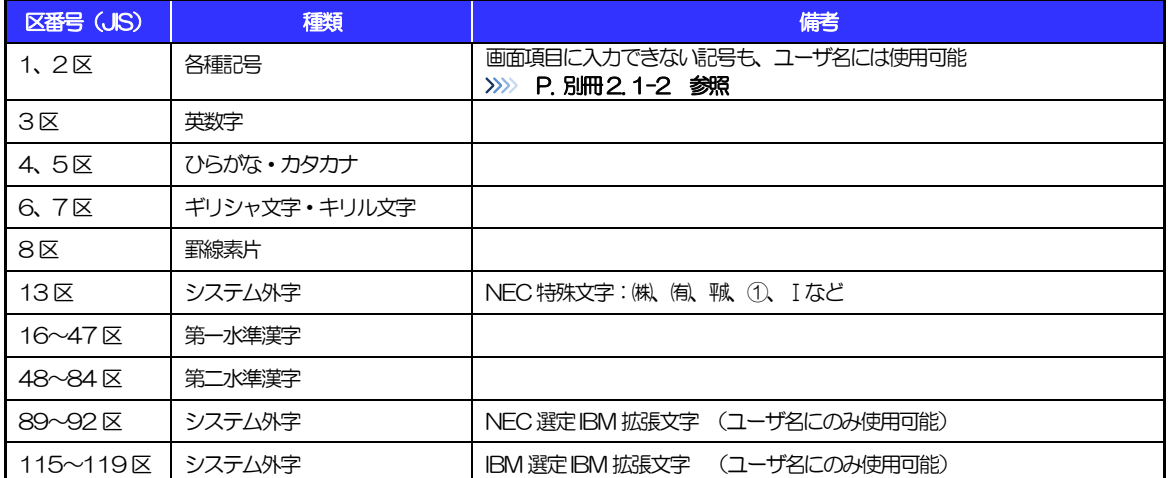